# Inspiron 15 **Руководство по обслуживанию**

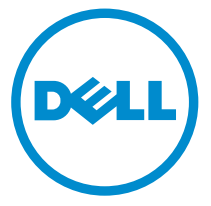

**Модель компьютера**: Inspiron 15–3531 **нормативная модель**: P28F **нормативный тип**: P28F005

## **Примечания**, **предупреждения и предостережения**

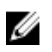

**ПРИМЕЧАНИЕ**: ПРИМЕЧАНИЕ. Содержит важную информацию, которая помогает более эффективно работать с компьютером.

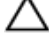

**ОСТОРОЖНО**: **ПРЕДУПРЕЖДЕНИЕ**. **Указывает на опасность повреждения оборудования или потери данных и подсказывает**, **как этого избежать**.

**ПРЕДУПРЕЖДЕНИЕ**: **ОСТОРОЖНО**! **Указывает на потенциальную опасность повреждения оборудования**, **получения травмы или на угрозу для жизни**.

**Авторское право ©** 2014 Dell Inc. **Все права защищены**. Данное изделие защищено американскими и международными законами об авторских правах и интеллектуальной собственности. Dell™ и логотип Dell являются товарными знаками корпорации Dell в Соединенных Штатах и (или) других странах. Все другие товарные знаки и наименования, упомянутые в данном документе, могут являться товарными знаками соответствующих компаний.

 $2014 - 05$ 

Rev. A00

# **Содержание**

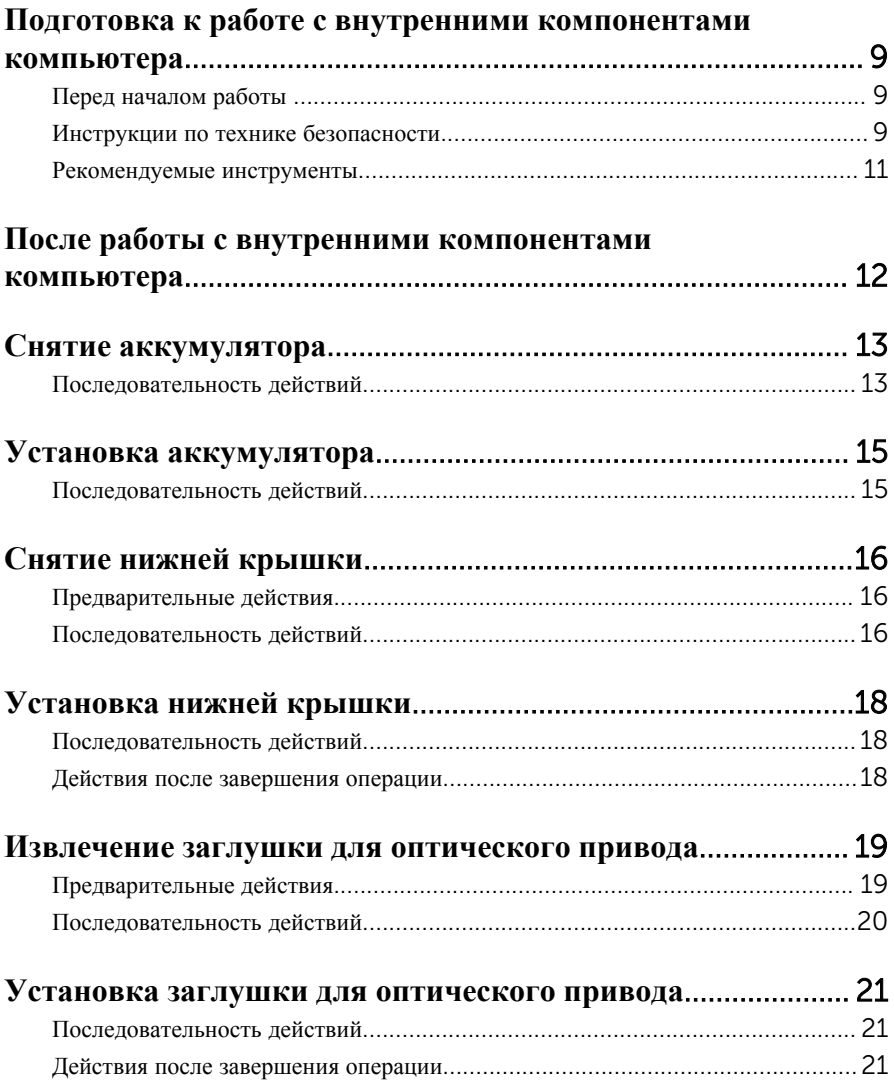

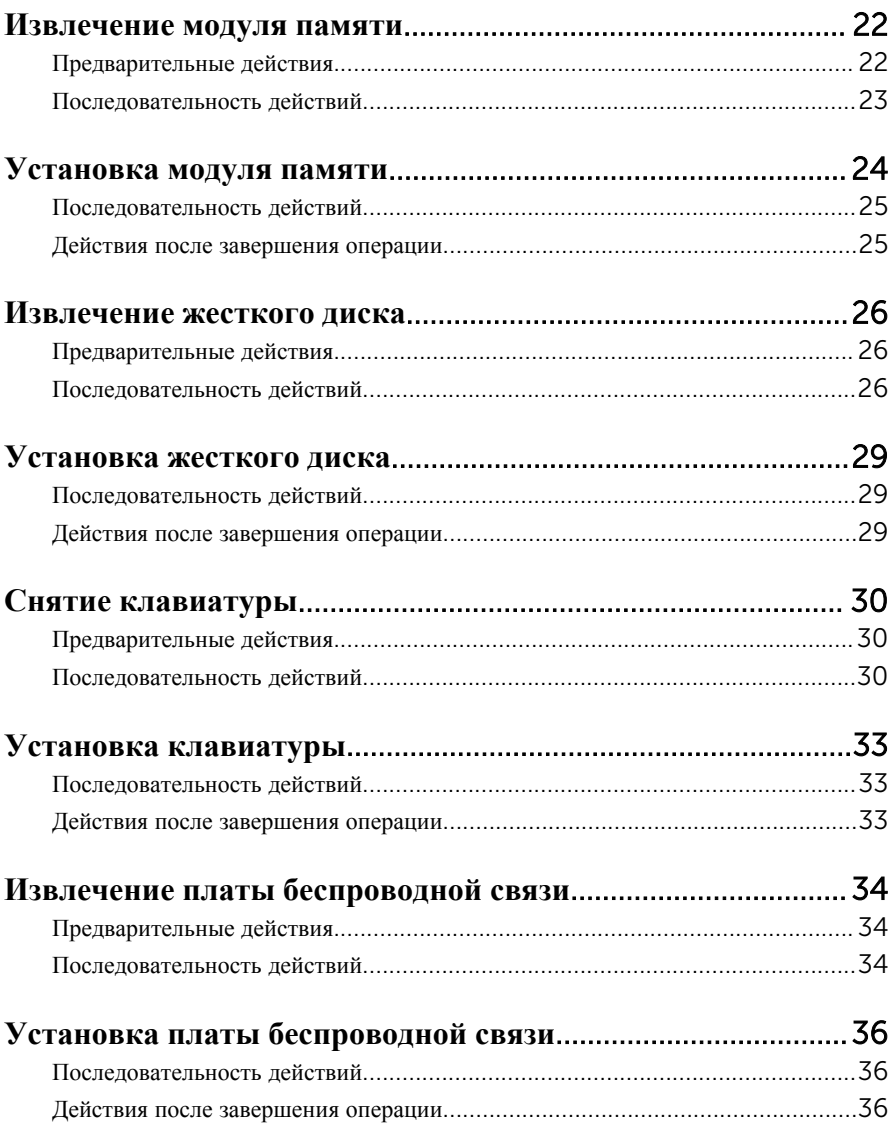

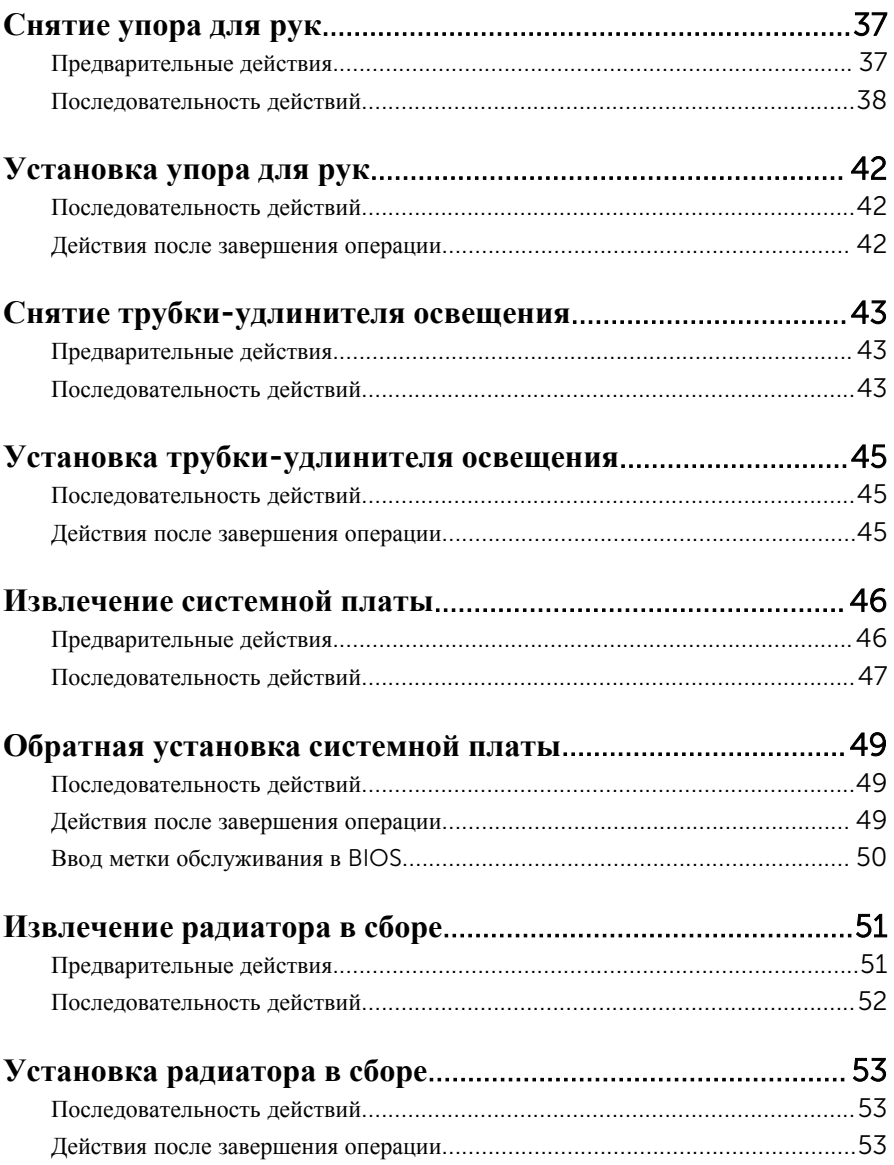

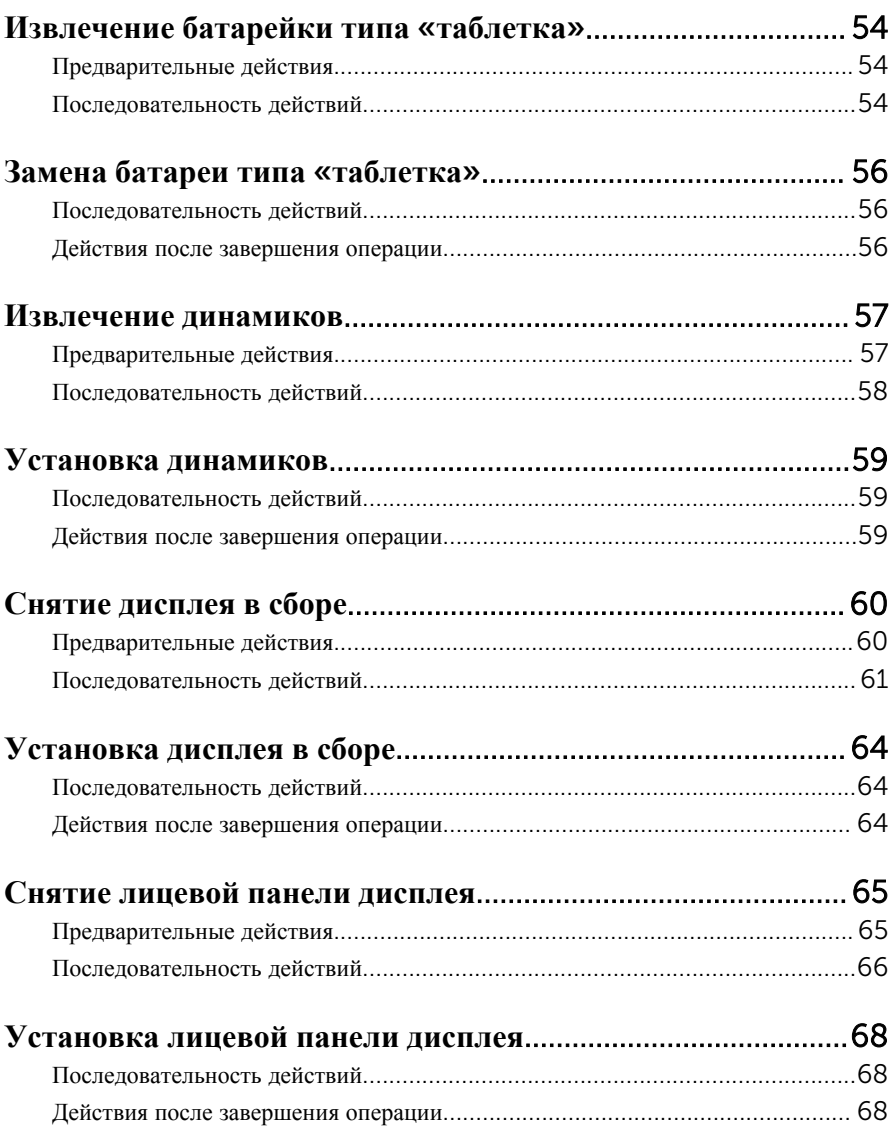

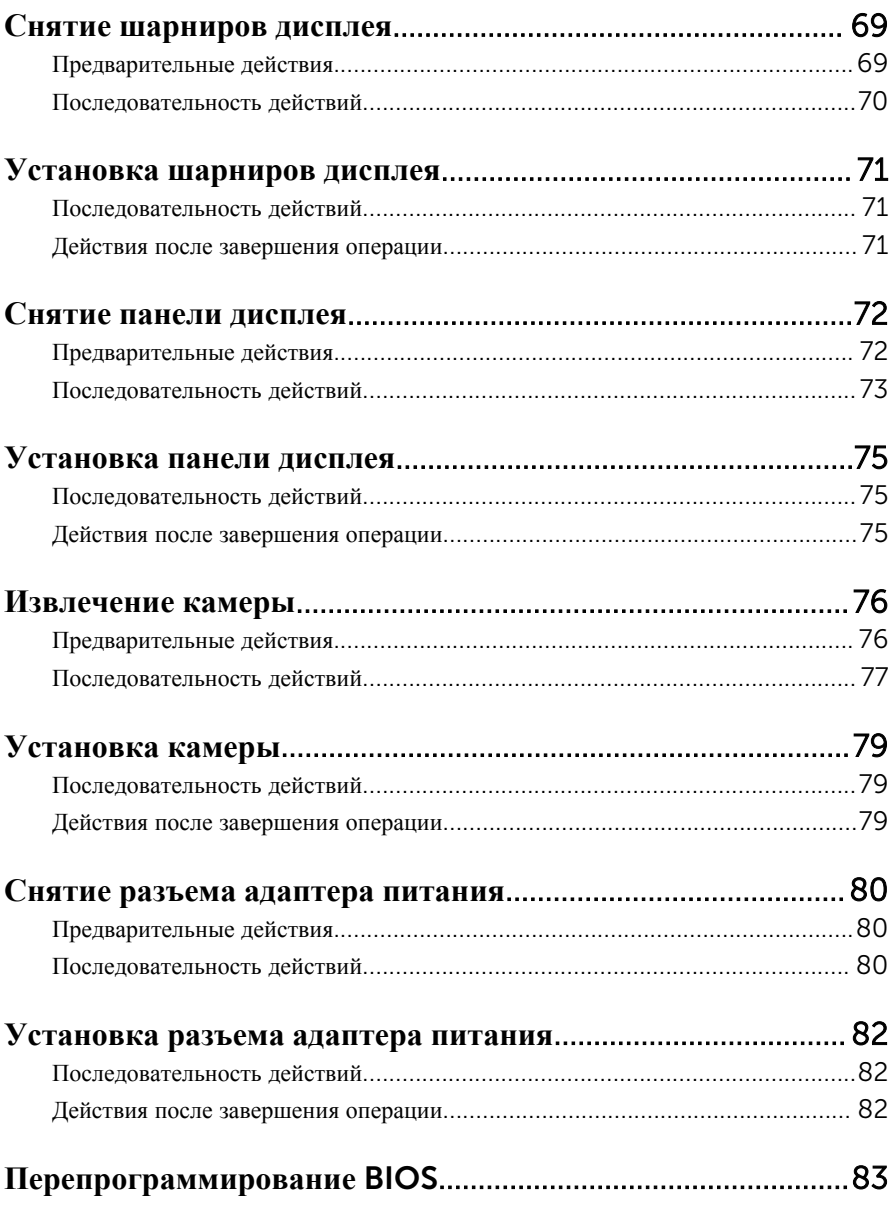

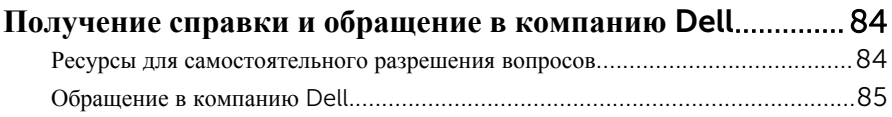

### <span id="page-8-0"></span>**Подготовка к работе с внутренними компонентами компьютера**

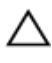

**ОСТОРОЖНО**: **Чтобы не повредить компоненты и платы**, **их следует держать за края**, **не прикасаясь к контактам**.

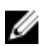

**ПРИМЕЧАНИЕ**: Изображения, приведенные в этом документе, могут отличаться от вашего компьютера в зависимости от заказанной конфигурации.

#### **Перед началом работы**

- 1 Сохраните и закройте все открытые файлы, выйдите из всех приложений.
- 2 Выключите компьютер.
	- Windows 8.1: На экране «**Пуск**» нажмите или коснитесь значка питания  $\bigoplus$  → Выключение.
	- Windows 7: Щелкните или коснитесь **Пуск** → **Выключение**.

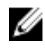

**ПРИМЕЧАНИЕ**: При использовании другой операционной системы ознакомьтесь с инструкциями по выключению в документации к операционной системе.

- 3 Отсоедините компьютер и все внешние устройства от электросети.
- 4 Отсоедините все кабели от компьютера, такие как телефонный кабель, сетевой кабель и т.д.
- 5 Отключите все внешние устройства и периферийные устройства от компьютера, такие как клавиатура, мышь, монитор и т.д.
- 6 Извлеките все мультимедийные карты и оптические диски из компьютера, если такие имеются.

#### **Инструкции по технике безопасности**

Следуйте этим инструкциям во избежание повреждений компьютера и для собственной безопасности.

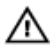

**ПРЕДУПРЕЖДЕНИЕ**: **Перед началом работы с внутренними компонентами компьютера ознакомьтесь с указаниями по технике безопасности**, **прилагаемыми к компьютеру**. **Дополнительные сведения о рекомендуемых правилах техники безопасности можно посмотреть на начальной странице раздела**, **посвященного соответствию нормативным требованиям**: dell.com/regulatory\_compliance.

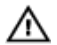

**ПРЕДУПРЕЖДЕНИЕ**: **Отсоедините компьютер от всех источников питания перед снятием крышки компьютера или панелей**. **После окончания работы с внутренними компонентами компьютера**, **установите все крышки**, **панели и винты на место**, **перед тем как**, **подключить компьютер к источнику питания**.

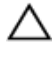

**ОСТОРОЖНО**: **Чтобы не повредить компьютер**, **работы следует выполнять на плоской и чистой поверхности**.

**ОСТОРОЖНО**: **Чтобы не повредить компоненты и платы**, **их следует держать за края**, **не прикасаясь к контактам**.

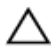

**ОСТОРОЖНО**: **Только авторизованный профессиональный технический специалист сервисной службы может снять крышку компьютера и получить доступ к внутреннему содержанию компьютера**. **Дополнительную информацию о мерах предосторожности работе с внутренними компонентами компьютера и защите от электростатического разряда смотрите в разделе по технике безопасности**.

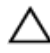

**ОСТОРОЖНО**: **Прежде чем прикасаться к чему**-**либо внутри компьютера**, **снимите статическое электричество**, **прикоснувшись к некрашеной металлической поверхности** (**например**, **на задней панели компьютера**). **Во время работы периодически прикасайтесь к некрашеной металлической поверхности**, **чтобы снять статическое электричество**, **которое может повредить внутренние компоненты**.

**ОСТОРОЖНО**: **При отсоединении кабеля беритесь за разъем или специальную петлю на нем**. **Не тяните за кабель**. **У некоторых кабелей имеются разъемы с фиксирующими лапками или винты с накатанной головкой**, **которые вы должны высвободить перед тем**, **как отсоединять кабель**. **При отсоединении кабелей**, **старайтесь разносить их по прямой линии**, **чтобы не погнуть контакты**. **При подсоединении кабелей**, **убедитесь в правильной ориентации и соосности частей разъема**.

**ОСТОРОЖНО**: **При отсоединении сетевого кабеля необходимо сначала отсоединить его от компьютера**, **а затем от сетевого устройства**.

#### <span id="page-10-0"></span>**ОСТОРОЖНО**: **Нажмите и извлеките все карты памяти из устройства чтения карт памяти**.

#### **Рекомендуемые инструменты**

Для выполнения процедур, описанных в этом документе, могут потребоваться следующие инструменты:

- Крестовая отвертка
- пластмассовая палочка

### <span id="page-11-0"></span>**После работы с внутренними компонентами компьютера**

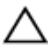

#### **ОСТОРОЖНО**: **Забытые или плохо закрученные винты внутри компьютера могут привести к его серьезным повреждениям**.

- 1 Вставьте на место все винты и убедитесь в том, что внутри компьютера не остались затерявшиеся винты.
- 2 Подключите все внешние и периферийные устройства, а также кабели, удаленные перед началом работы на компьютере.
- 3 Установите все медиа-карты, диски и любые другие части, чкоторые были отключены перед работой на компьютере.
- 4 Подключите компьютер и все внешние устройства к электросети.
- 5 Включите компьютер.

# <span id="page-12-0"></span>**Снятие аккумулятора**

**ПРЕДУПРЕЖДЕНИЕ**: **Перед началом работы с внутренними компонентами компьютера ознакомьтесь с информацией о мерах предосторожности**, **поставляемых с компьютером**, **и следуйте инструкциям описанным в Перед началом работы с [внутренними](#page-8-0)  [компонентами](#page-8-0) компьютера**. **После работы с внутренними компонентами компьютера следуйте инструкциям в После [работы](#page-11-0) с внутренними [компонентами](#page-11-0) компьютера**. **Для ознакомления со**  c**ведениями о рекомендуемых правилах техники безопасности перейдите на домашнюю страницу соответствующих Нормативных требований по адресу** dell.com / regulatory\_compliance.

#### **Последовательность действий**

- 1 Закройте дисплей и переверните компьютер.
- 2 Сдвиньте защелки отсека батареи в положение «открыто».
- 3 Подушечками пальцев приподнимите батарею под углом и извлеките ее из отсека.

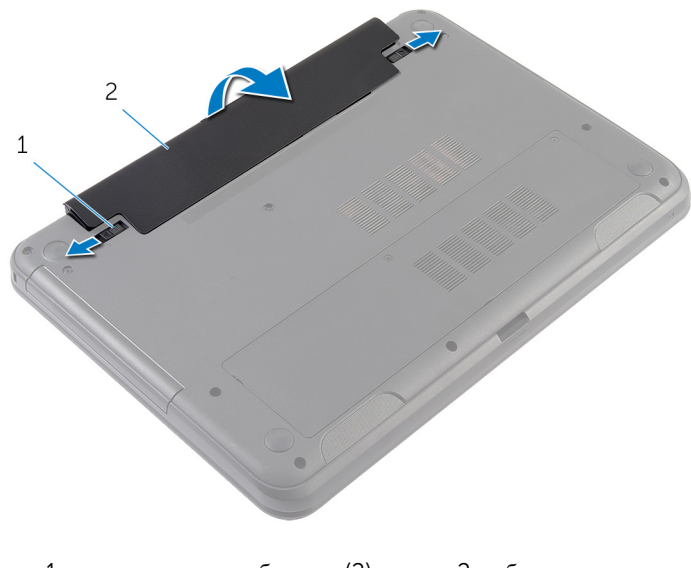

1 защелки отсека батареи (2) 2 батарею

4 Переверните компьютер и откройте крышку дисплея до упора.

Нажмите и удерживайте кнопку включения питания в течение 5 секунд после отключения компьютера от электросети, чтобы заземлить системную плату.

# <span id="page-14-0"></span>**Установка аккумулятора**

**ПРЕДУПРЕЖДЕНИЕ**: **Перед началом работы с внутренними компонентами компьютера ознакомьтесь с информацией о мерах предосторожности**, **поставляемых с компьютером**, **и следуйте инструкциям описанным в Перед началом работы с [внутренними](#page-8-0)  [компонентами](#page-8-0) компьютера**. **После работы с внутренними компонентами компьютера следуйте инструкциям в После [работы](#page-11-0) с внутренними [компонентами](#page-11-0) компьютера**. **Для ознакомления со**  c**ведениями о рекомендуемых правилах техники безопасности перейдите на домашнюю страницу соответствующих Нормативных требований по адресу** dell.com / regulatory\_compliance.

#### **Последовательность действий**

1 Совместите выступы на аккумуляторе с пазами в аккумуляторном отсеке и нажмите на аккумулятор, чтобы он встал на место со щелчком.

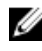

**ПРИМЕЧАНИЕ:** Убедитесь, что защелки извлечения аккумулятора защищены.

2 Переверните компьютер и откройте крышку дисплея до упора.

# <span id="page-15-0"></span>**Снятие нижней крышки**

**ПРЕДУПРЕЖДЕНИЕ**: **Перед началом работы с внутренними компонентами компьютера ознакомьтесь с информацией о мерах предосторожности**, **поставляемых с компьютером**, **и следуйте инструкциям описанным в Перед началом работы с [внутренними](#page-8-0)  [компонентами](#page-8-0) компьютера**. **После работы с внутренними компонентами компьютера следуйте инструкциям в После [работы](#page-11-0) с внутренними [компонентами](#page-11-0) компьютера**. **Для ознакомления со**  c**ведениями о рекомендуемых правилах техники безопасности перейдите на домашнюю страницу соответствующих Нормативных требований по адресу** dell.com / regulatory\_compliance.

#### **Предварительные действия**

Извлеките [батарею](#page-12-0).

#### **Последовательность действий**

- 1 Ослабьте невыпадающие винты, которыми нижняя крышка крепится к основанию компьютера.
- 2 Кончиками пальцев приподнимите нижнюю крышку и снимите ее с основания компьютера.

Приподнимите нижнюю крышку вверх под углом и снимите ее с основания компьютера.

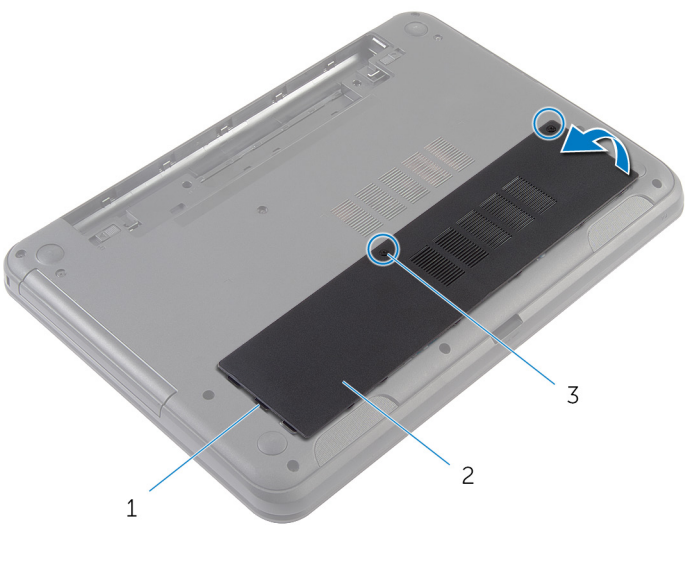

 выступы (3) 2 нижнюю крышку невыпадающие винты (2)

# <span id="page-17-0"></span>**Установка нижней крышки**

**ПРЕДУПРЕЖДЕНИЕ**: **Перед началом работы с внутренними компонентами компьютера ознакомьтесь с информацией о мерах предосторожности**, **поставляемых с компьютером**, **и следуйте инструкциям описанным в Перед началом работы с [внутренними](#page-8-0)  [компонентами](#page-8-0) компьютера**. **После работы с внутренними компонентами компьютера следуйте инструкциям в После [работы](#page-11-0) с внутренними [компонентами](#page-11-0) компьютера**. **Для ознакомления со**  c**ведениями о рекомендуемых правилах техники безопасности перейдите на домашнюю страницу соответствующих Нормативных требований по адресу** dell.com / regulatory\_compliance.

#### **Последовательность действий**

- 1 Опустите фиксаторы на крышке основания в выступы в основании компьютера и установите нижнюю крышку на место со щелчком.
- 2 Затяните невыпадающие винты, которыми нижняя крышка крепится к основанию компьютера.

#### **Действия после завершения операции**

Установите на место [батарею](#page-14-0).

### <span id="page-18-0"></span>**Извлечение заглушки для оптического привода**

**ПРЕДУПРЕЖДЕНИЕ**: **Перед началом работы с внутренними**  A. **компонентами компьютера ознакомьтесь с информацией о мерах предосторожности**, **поставляемых с компьютером**, **и следуйте инструкциям описанным в Перед началом работы с [внутренними](#page-8-0)  [компонентами](#page-8-0) компьютера**. **После работы с внутренними компонентами компьютера следуйте инструкциям в После [работы](#page-11-0) с внутренними [компонентами](#page-11-0) компьютера**. **Для ознакомления со**  c**ведениями о рекомендуемых правилах техники безопасности перейдите на домашнюю страницу соответствующих Нормативных требований по адресу** dell.com / regulatory\_compliance.

### **Предварительные действия**

Извлеките [батарею](#page-12-0).

#### <span id="page-19-0"></span>**Последовательность действий**

- 1 Выверните винт, которым заглушка для оптического привода крепится к основанию компьютера.
- 2 Подушечками пальцев выдвиньте заглушку для оптического привода из соответствующего отсека.

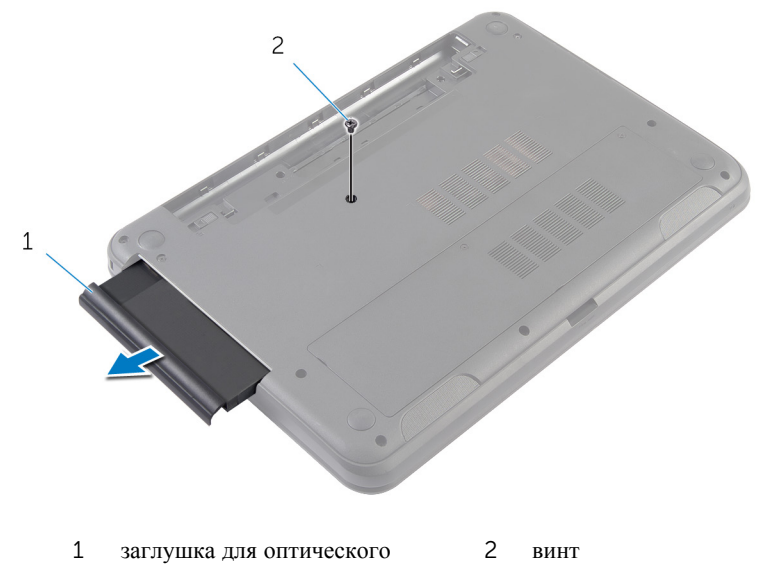

привода

### <span id="page-20-0"></span>**Установка заглушки для оптического привода**

**ПРЕДУПРЕЖДЕНИЕ**: **Перед началом работы с внутренними компонентами компьютера ознакомьтесь с информацией о мерах предосторожности**, **поставляемых с компьютером**, **и следуйте инструкциям описанным в Перед началом работы с [внутренними](#page-8-0)  [компонентами](#page-8-0) компьютера**. **После работы с внутренними компонентами компьютера следуйте инструкциям в После [работы](#page-11-0) с внутренними [компонентами](#page-11-0) компьютера**. **Для ознакомления со**  c**ведениями о рекомендуемых правилах техники безопасности перейдите на домашнюю страницу соответствующих Нормативных требований по адресу** dell.com / regulatory\_compliance.

#### **Последовательность действий**

- 1 Вставьте заглушку для оптического привода в соответствующий отсек и совместите отверстие для винта на заглушке для оптического привода с отверстием для винта в основании компьютера.
- 2 Заверните винт, которым заглушка для оптического привода крепится к основанию компьютера.

#### **Действия после завершения операции**

Установите на место [батарею](#page-14-0).

## <span id="page-21-0"></span>**Извлечение модуля памяти**

**ПРЕДУПРЕЖДЕНИЕ**: **Перед началом работы с внутренними компонентами компьютера ознакомьтесь с информацией о мерах предосторожности**, **поставляемых с компьютером**, **и следуйте инструкциям описанным в Перед началом работы с [внутренними](#page-8-0)  [компонентами](#page-8-0) компьютера**. **После работы с внутренними компонентами компьютера следуйте инструкциям в После [работы](#page-11-0) с внутренними [компонентами](#page-11-0) компьютера**. **Для ознакомления со**  c**ведениями о рекомендуемых правилах техники безопасности перейдите на домашнюю страницу соответствующих Нормативных требований по адресу** dell.com / regulatory\_compliance.

#### **Предварительные действия**

- 1 Извлеките [батарею](#page-12-0).
- 2 Снимите [нижнюю](#page-15-0) крышку.

#### <span id="page-22-0"></span>**Последовательность действий**

- 1 Подушечками пальцев осторожно раскрывайте фиксаторы с каждой стороны разъема модуля памяти до тех пор, пока модуль памяти слегка не выскочит из разъема.
- 2 Выдвиньте и извлеките модуль памяти из разъема модуля памяти.

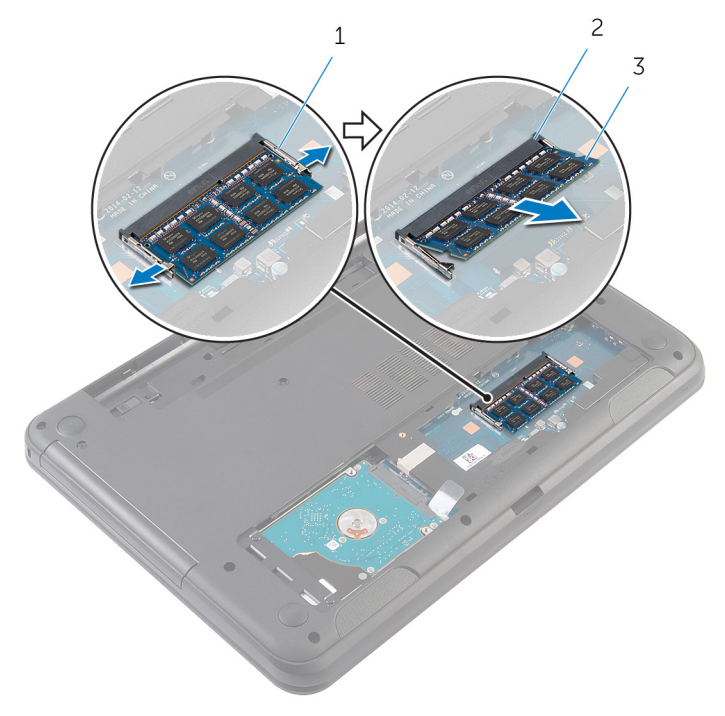

- 
- 1 Защелки (2) 2 разъем модуля памяти
- 3 модуль памяти

## <span id="page-23-0"></span>**Установка модуля памяти**

**ПРЕДУПРЕЖДЕНИЕ**: **Перед началом работы с внутренними компонентами компьютера ознакомьтесь с информацией о мерах предосторожности**, **поставляемых с компьютером**, **и следуйте инструкциям описанным в Перед началом работы с [внутренними](#page-8-0)  [компонентами](#page-8-0) компьютера**. **После работы с внутренними компонентами компьютера следуйте инструкциям в После [работы](#page-11-0) с внутренними [компонентами](#page-11-0) компьютера**. **Для ознакомления со**  c**ведениями о рекомендуемых правилах техники безопасности перейдите на домашнюю страницу соответствующих Нормативных требований по адресу** dell.com / regulatory\_compliance.

#### <span id="page-24-0"></span>**Последовательность действий**

- 1 Совместите паз в модуле памяти с выступом на разъеме модуля памяти.
- 2 Вставьте модуль памяти в разъем под углом и нажмите на него, чтобы он встал на место со щелчком.

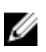

**ПРИМЕЧАНИЕ**: Если вы не услышите щелчка, выньте модуль памяти и установите его еще раз.

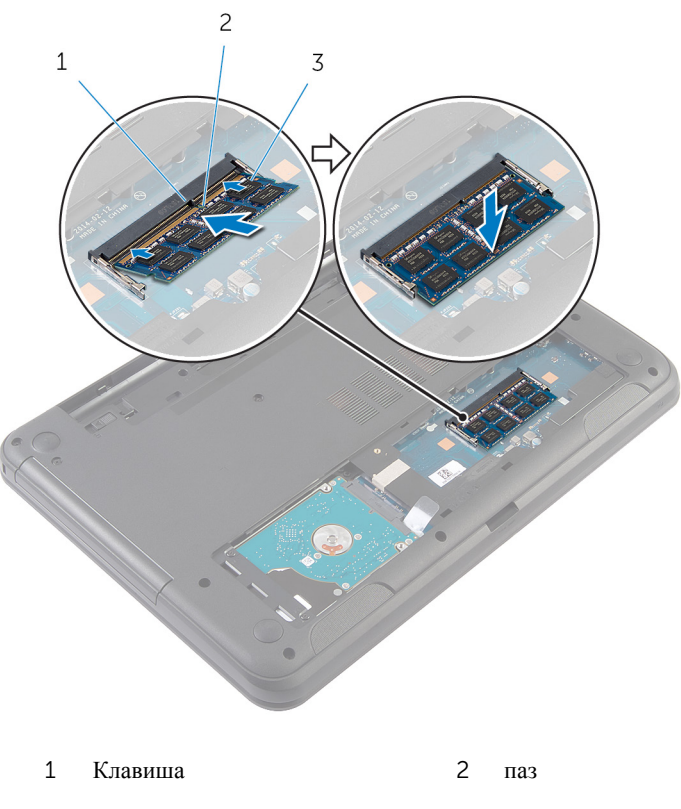

3 модуль памяти

#### **Действия после завершения операции**

- 1 Установите на место [нижнюю](#page-17-0) крышку.
- 2 Установите на место [батарею](#page-14-0).

## <span id="page-25-0"></span>**Извлечение жесткого диска**

**ПРЕДУПРЕЖДЕНИЕ**: **Перед началом работы с внутренними компонентами компьютера ознакомьтесь с информацией о мерах предосторожности**, **поставляемых с компьютером**, **и следуйте инструкциям описанным в Перед началом работы с [внутренними](#page-8-0)  [компонентами](#page-8-0) компьютера**. **После работы с внутренними компонентами компьютера следуйте инструкциям в После [работы](#page-11-0) с внутренними [компонентами](#page-11-0) компьютера**. **Для ознакомления со**  c**ведениями о рекомендуемых правилах техники безопасности перейдите на домашнюю страницу соответствующих Нормативных требований по адресу** dell.com / regulatory\_compliance.

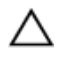

**ОСТОРОЖНО**: **Жесткие диски крайне хрупкие**. **Соблюдайте осторожность при обращении с жестким диском**.

**ОСТОРОЖНО**: **Не извлекайте жесткий диск**, **пока компьютер включен или находится в режиме сна**, **чтобы не допустить потери данных**.

#### **Предварительные действия**

- 1 Извлеките [батарею](#page-12-0).
- 2 Снимите [нижнюю](#page-15-0) крышку.

#### **Последовательность действий**

- 1 Выверните винты, которыми жесткий диск в сборе крепится к основанию компьютера.
- 2 Выдвиньте жесткий диск в сборе из разъема системной платы, чтобы отсоединить их.

Потяните за язычок, приподнимите жесткий диск в сборе под углом и извлеките его из основания компьютера.

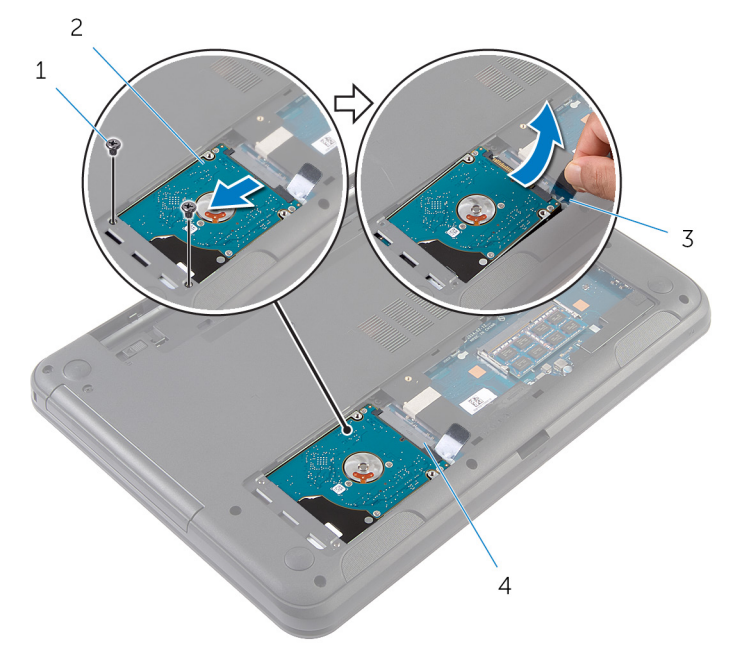

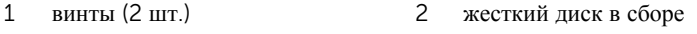

- язычок 4 разъем системной платы
- Выверните винты, которыми скоба жесткого диска крепится к жесткому диску.

Снимите скобу жесткого диска с жесткого диска.

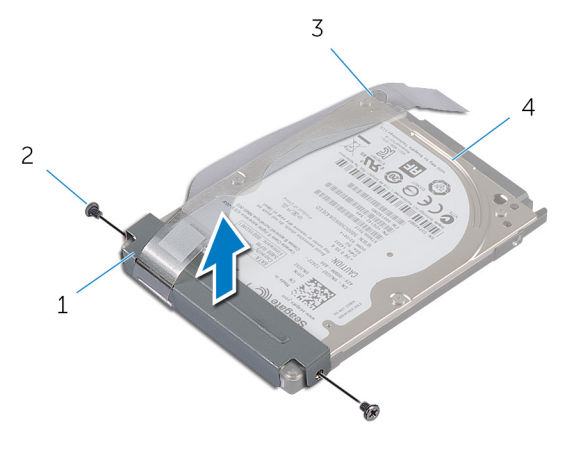

- скоба жесткого диска 2 винты (2 шт.)
- 
- язычок 4 жесткий диск

## <span id="page-28-0"></span>**Установка жесткого диска**

**ПРЕДУПРЕЖДЕНИЕ**: **Перед началом работы с внутренними компонентами компьютера ознакомьтесь с информацией о мерах предосторожности**, **поставляемых с компьютером**, **и следуйте инструкциям описанным в Перед началом работы с [внутренними](#page-8-0)  [компонентами](#page-8-0) компьютера**. **После работы с внутренними компонентами компьютера следуйте инструкциям в После [работы](#page-11-0) с внутренними [компонентами](#page-11-0) компьютера**. **Для ознакомления со**  c**ведениями о рекомендуемых правилах техники безопасности перейдите на домашнюю страницу соответствующих Нормативных требований по адресу** dell.com / regulatory\_compliance.

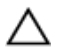

**ОСТОРОЖНО**: **Жесткие диски крайне хрупкие**. **Соблюдайте осторожность при обращении с жестким диском**.

#### **Последовательность действий**

- 1 Совместите отверстия для винтов на скобе жесткого диска с отверстиями для винтов на жестком диске.
- 2 Заверните винты, которыми скоба жесткого диска крепится к жесткому диску.
- 3 Вставьте жесткий диск в сборе в разъем в основании компьютера и установите его на основании.
- 4 С помощью язычка задвиньте жесткий диск в сборе в разъем системной платы для их подсоединения.
- 5 Заверните винты, которыми жесткий диск в сборе крепится к основанию компьютера.

#### **Действия после завершения операции**

- 1 Установите на место [нижнюю](#page-17-0) крышку.
- 2 Установите на место [батарею](#page-14-0).

# <span id="page-29-0"></span>**Снятие клавиатуры**

**ПРЕДУПРЕЖДЕНИЕ**: **Перед началом работы с внутренними компонентами компьютера ознакомьтесь с информацией о мерах предосторожности**, **поставляемых с компьютером**, **и следуйте инструкциям описанным в Перед началом работы с [внутренними](#page-8-0)  [компонентами](#page-8-0) компьютера**. **После работы с внутренними компонентами компьютера следуйте инструкциям в После [работы](#page-11-0) с внутренними [компонентами](#page-11-0) компьютера**. **Для ознакомления со**  c**ведениями о рекомендуемых правилах техники безопасности перейдите на домашнюю страницу соответствующих Нормативных требований по адресу** dell.com / regulatory\_compliance.

#### **Предварительные действия**

Извлеките [батарею](#page-12-0).

#### **Последовательность действий**

- 1 Переверните компьютер и откройте крышку дисплея до упора.
- 2 С помощью пластиковой палочки откройте фиксаторы, которыми клавиатура крепится к упору для рук.

Осторожно переверните клавиатуру и положите ее на упор для рук.

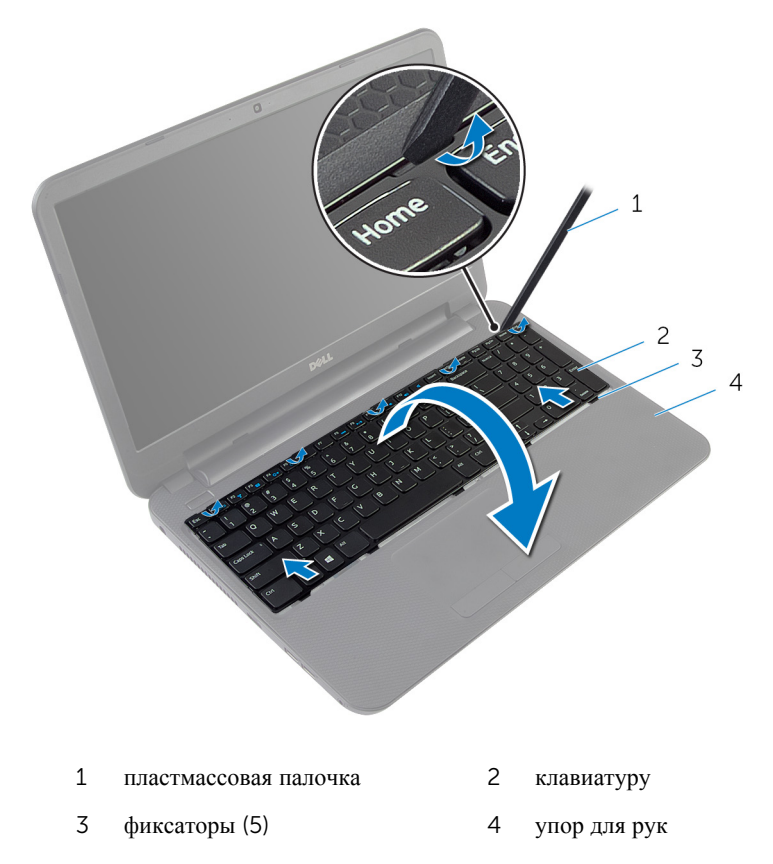

Приподнимите защелку разъема и отсоедините кабель клавиатуры от системной платы.

Снимите клавиатуру вместе с кабелем с упора для рук.

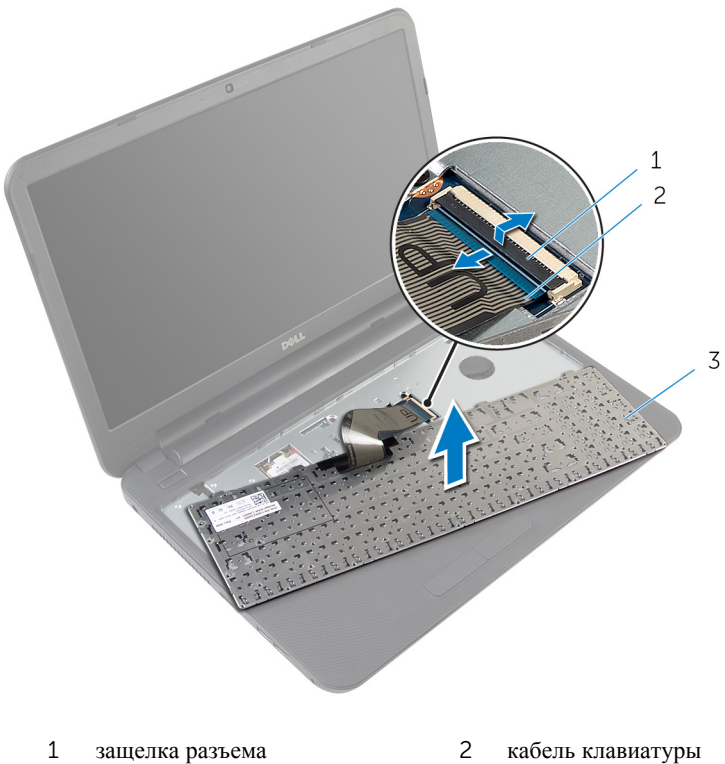

клавиатуру

# <span id="page-32-0"></span>**Установка клавиатуры**

**ПРЕДУПРЕЖДЕНИЕ**: **Перед началом работы с внутренними компонентами компьютера ознакомьтесь с информацией о мерах предосторожности**, **поставляемых с компьютером**, **и следуйте инструкциям описанным в Перед началом работы с [внутренними](#page-8-0)  [компонентами](#page-8-0) компьютера**. **После работы с внутренними компонентами компьютера следуйте инструкциям в После [работы](#page-11-0) с внутренними [компонентами](#page-11-0) компьютера**. **Для ознакомления со**  c**ведениями о рекомендуемых правилах техники безопасности перейдите на домашнюю страницу соответствующих Нормативных требований по адресу** dell.com / regulatory\_compliance.

#### **Последовательность действий**

- 1 Вставьте кабель клавиатуры в разъем на системной плате и нажмите на защелку разъема, чтобы закрепить кабель.
- 2 Осторожно переверните клавиатуру, поместите выступы на клавиатуре в отверстия на упоре для рук, затем нажмите на клавиатуру до щелчка, установив ее таким образом на место.
- 3 Закройте дисплей и переверните компьютер.

#### **Действия после завершения операции**

Установите на место [батарею](#page-14-0).

### <span id="page-33-0"></span>**Извлечение платы беспроводной связи**

**ПРЕДУПРЕЖДЕНИЕ**: **Перед началом работы с внутренними компонентами компьютера ознакомьтесь с информацией о мерах предосторожности**, **поставляемых с компьютером**, **и следуйте инструкциям описанным в Перед началом работы с [внутренними](#page-8-0)  [компонентами](#page-8-0) компьютера**. **После работы с внутренними компонентами компьютера следуйте инструкциям в После [работы](#page-11-0) с внутренними [компонентами](#page-11-0) компьютера**. **Для ознакомления со**  c**ведениями о рекомендуемых правилах техники безопасности перейдите на домашнюю страницу соответствующих Нормативных требований по адресу** dell.com / regulatory\_compliance.

### **Предварительные действия**

- 1 Извлеките [батарею](#page-12-0).
- 2 Снимите [клавиатуру](#page-29-0).

#### **Последовательность действий**

- 1 Отсоедините антенные кабели от платы беспроводной сети.
- 2 Извлеките винт, которым плата беспроводной сети крепится к основанию компьютера.

Выдвиньте плату беспроводной сети из соответствующего отсека.

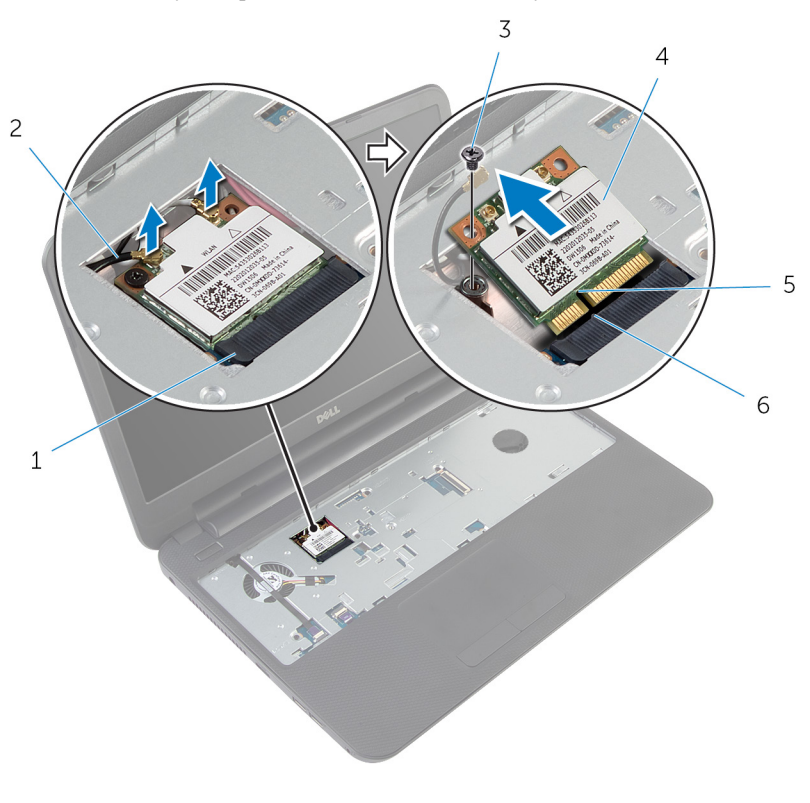

- разъем платы беспроводной сети антенные кабели (2)
- винт 4 плата беспроводной сети
- 
- 
- 
- паз 6 Клавиша

### <span id="page-35-0"></span>**Установка платы беспроводной связи**

**ПРЕДУПРЕЖДЕНИЕ**: **Перед началом работы с внутренними компонентами компьютера ознакомьтесь с информацией о мерах предосторожности**, **поставляемых с компьютером**, **и следуйте инструкциям описанным в Перед началом работы с [внутренними](#page-8-0)  [компонентами](#page-8-0) компьютера**. **После работы с внутренними компонентами компьютера следуйте инструкциям в После [работы](#page-11-0) с внутренними [компонентами](#page-11-0) компьютера**. **Для ознакомления со**  c**ведениями о рекомендуемых правилах техники безопасности перейдите на домашнюю страницу соответствующих Нормативных требований по адресу** dell.com / regulatory\_compliance.

#### **Последовательность действий**

- 1 Совместите выемку на плате беспроводной сети с выступом на разъеме платы.
- 2 Вставьте плату беспроводной сети в разъем под углом.
- 3 Нажмите на другой конец платы беспроводной сети и вверните обратно винт, которым плата беспроводной сети крепится к основанию компьютера.
- 4 Подсоедините антенные кабели к плате беспроводной сети.

В приведенной ниже таблице описывается схема цветов антенных кабелей платы беспроводной сети, поддерживаемые вашим компьютером.

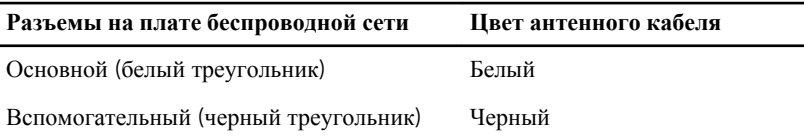

#### **Действия после завершения операции**

- 1 Установите на место [клавиатуру](#page-32-0).
- 2 Установите на место [батарею](#page-14-0).
# <span id="page-36-0"></span>**Снятие упора для рук**

**ПРЕДУПРЕЖДЕНИЕ**: **Перед началом работы с внутренними компонентами компьютера ознакомьтесь с информацией о мерах предосторожности**, **поставляемых с компьютером**, **и следуйте инструкциям описанным в Перед началом работы с [внутренними](#page-8-0)  [компонентами](#page-8-0) компьютера**. **После работы с внутренними компонентами компьютера следуйте инструкциям в После [работы](#page-11-0) с внутренними [компонентами](#page-11-0) компьютера**. **Для ознакомления со**  c**ведениями о рекомендуемых правилах техники безопасности перейдите на домашнюю страницу соответствующих Нормативных требований по адресу** dell.com / regulatory\_compliance.

- 1 Извлеките [батарею](#page-12-0).
- 2 Снимите [нижнюю](#page-15-0) крышку.
- 3 Снимите [клавиатуру](#page-29-0).

- Приподнимите защелки разъемов и, потянув за язычки, отсоедините кабель сенсорной панели и кабель кнопки питания от системной платы.
- Запомните, как ,был уложен кабель кнопки питания, и отсоедините его от упора для рук.

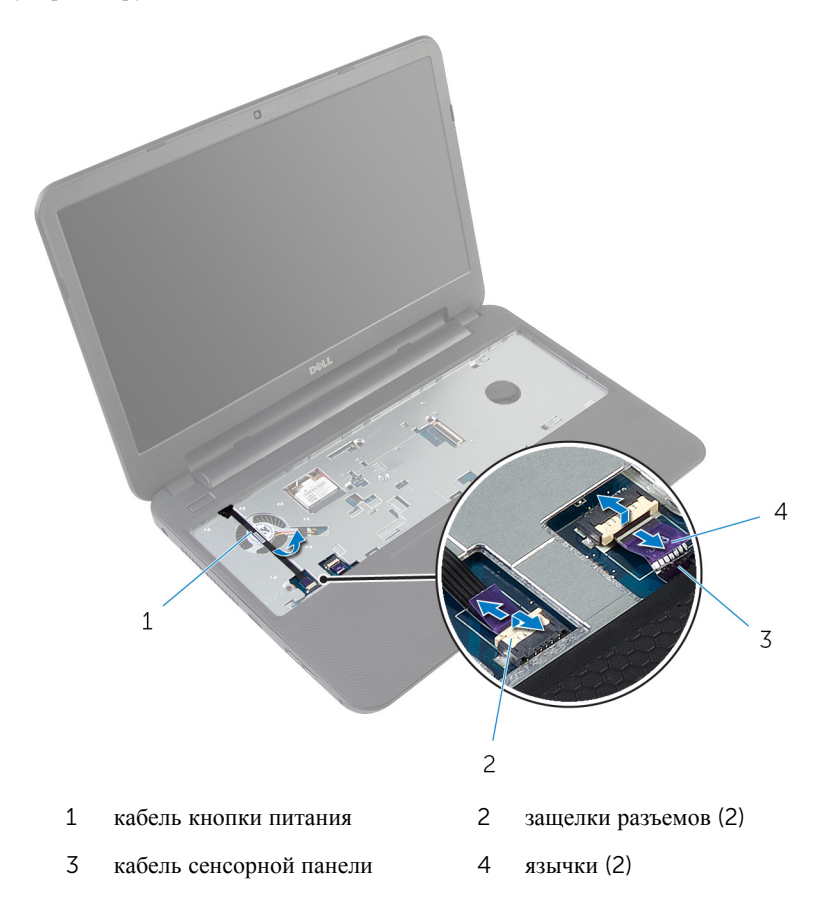

Выверните винты, которыми упор для рук крепится к основанию компьютера.

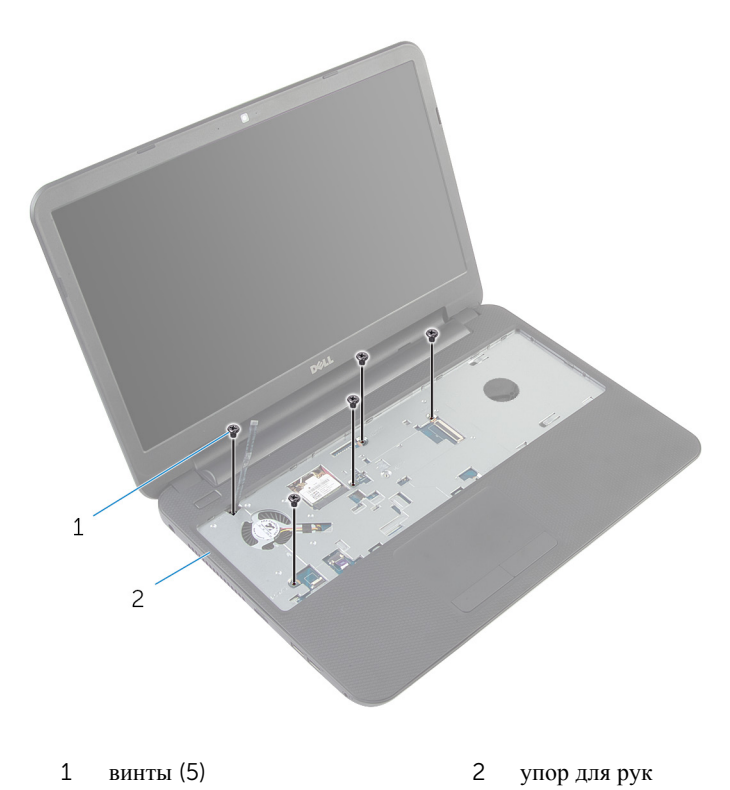

Закройте дисплей и переверните компьютер.

Выверните винты, которыми упор для рук крепится к основанию компьютера.

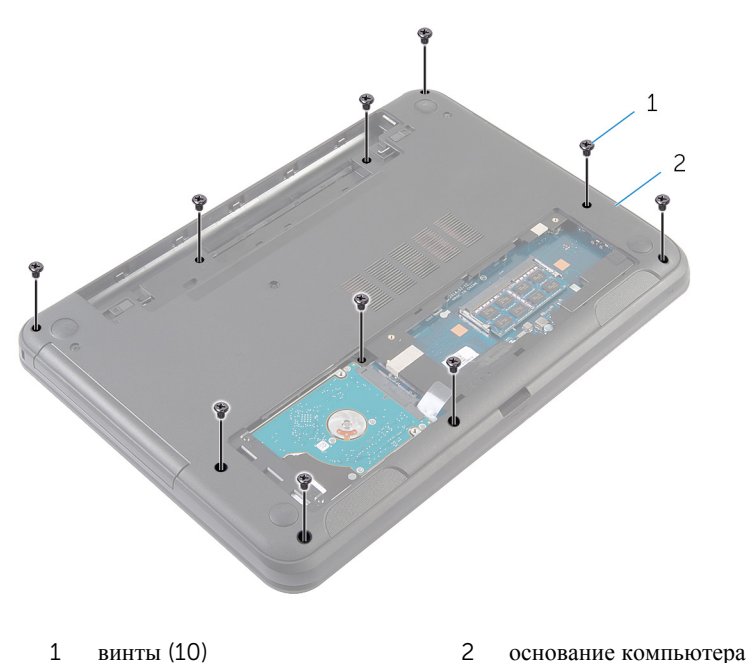

- 
- Переверните компьютер и откройте крышку дисплея до упора.
- С помощью пластиковой палочки аккуратно приподнимите и высвободите фиксаторы на упоре для рук из пазов в основании компьютера.

Приподнимите упор для рук под углом и снимите его с основания компьютера.

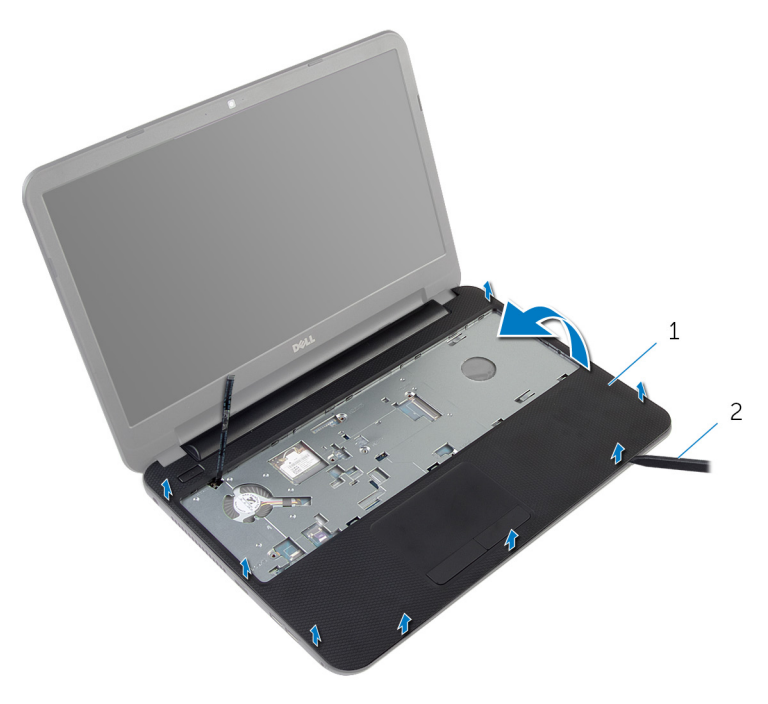

упор для рук 2 пластмассовая палочка

# <span id="page-41-0"></span>**Установка упора для рук**

**ПРЕДУПРЕЖДЕНИЕ**: **Перед началом работы с внутренними компонентами компьютера ознакомьтесь с информацией о мерах предосторожности**, **поставляемых с компьютером**, **и следуйте инструкциям описанным в Перед началом работы с [внутренними](#page-8-0)  [компонентами](#page-8-0) компьютера**. **После работы с внутренними компонентами компьютера следуйте инструкциям в После [работы](#page-11-0) с внутренними [компонентами](#page-11-0) компьютера**. **Для ознакомления со**  c**ведениями о рекомендуемых правилах техники безопасности перейдите на домашнюю страницу соответствующих Нормативных требований по адресу** dell.com / regulatory\_compliance.

#### **Последовательность действий**

- 1 Совместите отверстия для винтов на упоре для рук с отверстиями для винтов на основании компьютера и установите упор для рук на место до щелчка.
- 2 Вверните обратно винты, которыми упор для рук крепится к основанию компьютера.
- 3 Прикрепите кабель кнопки питания к упору для рук.
- 4 Вставьте кабель сенсорной панели и кабель кнопки питания в разъемы на системной плате и нажмите на защелки разъемов, чтобы закрепить кабели.
- 5 Закройте дисплей и переверните компьютер.
- 6 Вверните обратно винты, которыми упор для рук крепится к основанию компьютера.
- 7 Переверните компьютер и откройте крышку дисплея до упора.

- 1 Установите на место [клавиатуру](#page-32-0).
- 2 Установите на место [нижнюю](#page-17-0) крышку.
- 3 Установите на место [батарею](#page-14-0).

### <span id="page-42-0"></span>**Снятие трубки**-**удлинителя освещения**

**ПРЕДУПРЕЖДЕНИЕ**: **Перед началом работы с внутренними компонентами компьютера ознакомьтесь с информацией о мерах предосторожности**, **поставляемых с компьютером**, **и следуйте инструкциям описанным в Перед началом работы с [внутренними](#page-8-0)  [компонентами](#page-8-0) компьютера**. **После работы с внутренними компонентами компьютера следуйте инструкциям в После [работы](#page-11-0) с внутренними [компонентами](#page-11-0) компьютера**. **Для ознакомления со**  c**ведениями о рекомендуемых правилах техники безопасности перейдите на домашнюю страницу соответствующих Нормативных требований по адресу** dell.com / regulatory\_compliance.

#### **Предварительные действия**

- 1 Извлеките [батарею](#page-12-0).
- 2 Снимите [нижнюю](#page-15-0) крышку.
- 3 Снимите [клавиатуру](#page-29-0).
- 4 Снимите [упор](#page-36-0) для рук.

#### **Последовательность действий**

Запомните, как была установлена трубка-удлинитель освещения, приподнимите ее под углом и извлеките из разъема на динамике.

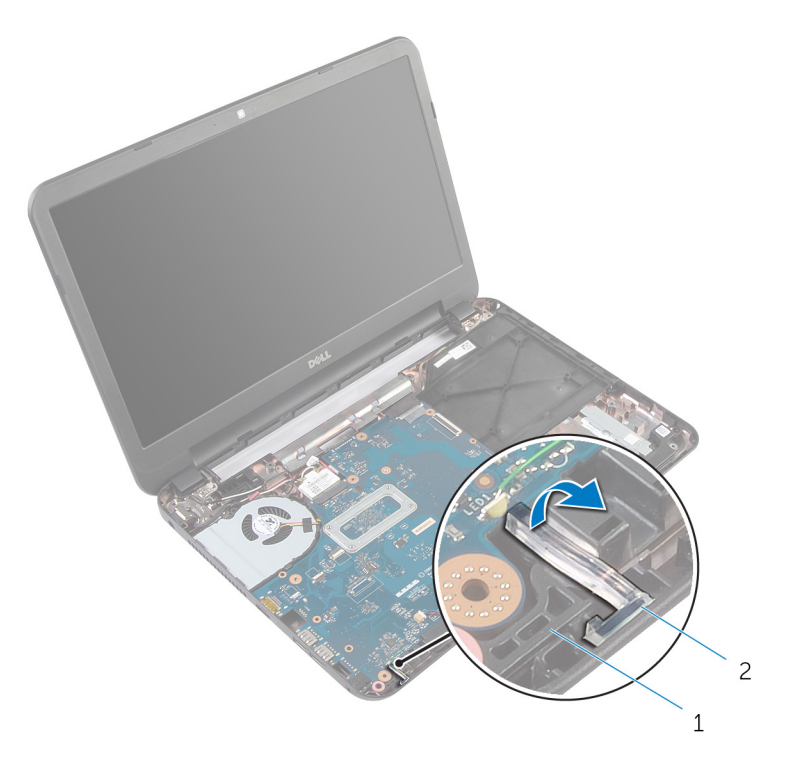

- 
- динамик 2 трубка-удлинитель освещения

## <span id="page-44-0"></span>**Установка трубки**-**удлинителя освещения**

**ПРЕДУПРЕЖДЕНИЕ**: **Перед началом работы с внутренними компонентами компьютера ознакомьтесь с информацией о мерах предосторожности**, **поставляемых с компьютером**, **и следуйте инструкциям описанным в Перед началом работы с [внутренними](#page-8-0)  [компонентами](#page-8-0) компьютера**. **После работы с внутренними компонентами компьютера следуйте инструкциям в После [работы](#page-11-0) с внутренними [компонентами](#page-11-0) компьютера**. **Для ознакомления со**  c**ведениями о рекомендуемых правилах техники безопасности перейдите на домашнюю страницу соответствующих Нормативных требований по адресу** dell.com / regulatory\_compliance.

### **Последовательность действий**

Вставьте трубку-удлинитель освещения в разъем на основании компьютера и поместите в разъем на динамике.

- 1 Установите на место [упор](#page-41-0) для рук.
- 2 Установите на место [клавиатуру](#page-32-0).
- 3 Установите на место [нижнюю](#page-17-0) крышку.
- 4 Установите на место [батарею](#page-14-0).

# **Извлечение системной платы**

**ПРЕДУПРЕЖДЕНИЕ**: **Перед началом работы с внутренними компонентами компьютера ознакомьтесь с информацией о мерах предосторожности**, **поставляемых с компьютером**, **и следуйте инструкциям описанным в Перед началом работы с [внутренними](#page-8-0)  [компонентами](#page-8-0) компьютера**. **После работы с внутренними компонентами компьютера следуйте инструкциям в После [работы](#page-11-0) с внутренними [компонентами](#page-11-0) компьютера**. **Для ознакомления со**  c**ведениями о рекомендуемых правилах техники безопасности перейдите на домашнюю страницу соответствующих Нормативных требований по адресу** dell.com / regulatory\_compliance.

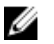

**ПРИМЕЧАНИЕ**: Номер метки обслуживания компьютера указан на системной плате. Необходимо ввести номер метки обслуживания в программу настройки системы после того, как установите на место системную плату.

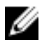

**ПРИМЕЧАНИЕ**: Обратная установка системной платы отменяет все изменения, примененные к BIOS через программу настройки системы. Необходимо вновь внесите требуемые изменения.

**ПРИМЕЧАНИЕ**: Перед отключением кабелей от системной платы Ø запомните расположение разъемов, чтобы правильно подключить их после замены системной платы.

- 1 Извлеките [батарею](#page-12-0).
- 2 Снимите [нижнюю](#page-15-0) крышку.
- 3 Извлеките [модуль](#page-21-0) памяти.
- 4 Выполните инструкции, описанные в шаг 1 шаг 3 в разделе "Извлечение [жесткого](#page-25-0) диска".
- 5 Снимите [клавиатуру](#page-29-0).
- 6 Извлеките плату [беспроводной](#page-33-0) сети.
- 7 Снимите [упор](#page-36-0) для рук.
- 8 Извлеките трубку-[удлинитель](#page-42-0) освещения.

- <span id="page-46-0"></span>Снимите ленту, которой кабель дисплея крепится к системной плате.
- Отсоедините кабель дисплея, кабель порта адаптера питания и кабель динамика от системной платы.

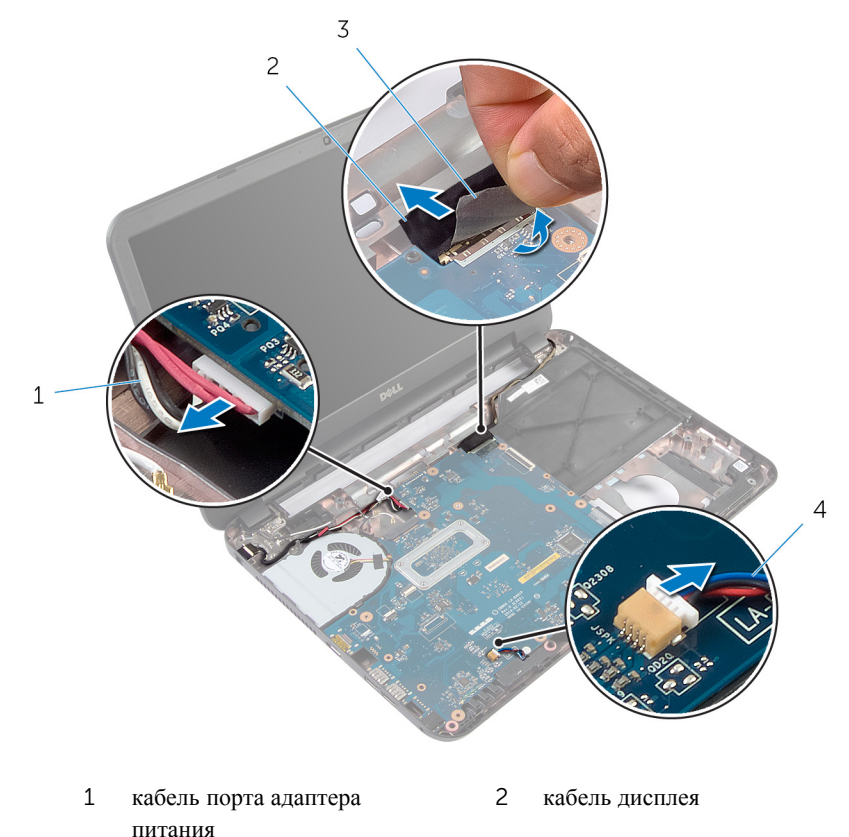

- лента 4 кабель динамика
- Выверните винт, которым системная плата крепится к основанию компьютера.
- Приподнимите системную плату под углом и извлеките ее разъемы из гнезд на основании компьютера.

Переверните системную плату и поместите ее на чистую, ровную поверхность.

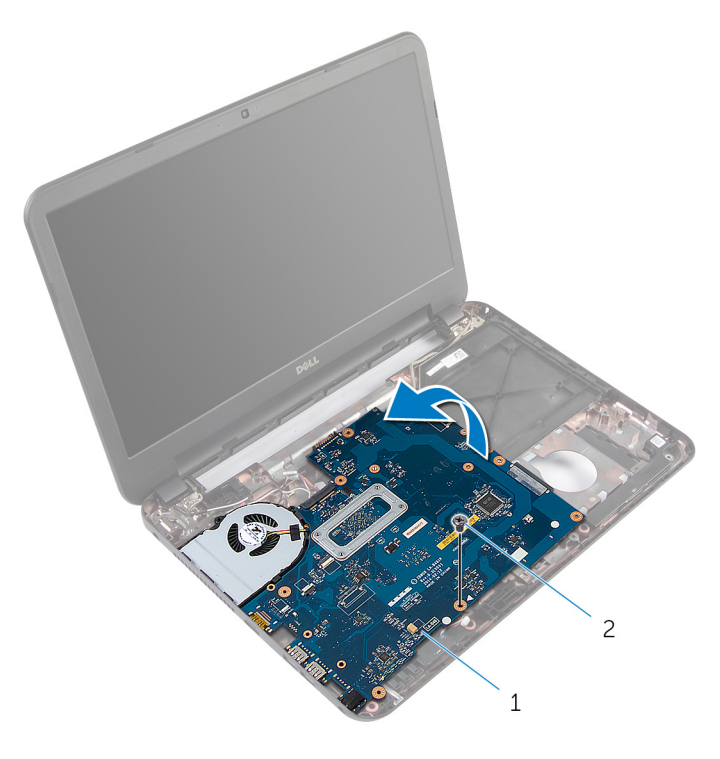

системную плату 2 винт

Выполните инструкции, описанные в шаг 1 — шаг 3 в разделе "Извлечение [радиатора](#page-51-0) в сборе".

## <span id="page-48-0"></span>**Обратная установка системной платы**

**ПРЕДУПРЕЖДЕНИЕ**: **Перед началом работы с внутренними**  ∧ **компонентами компьютера ознакомьтесь с информацией о мерах предосторожности**, **поставляемых с компьютером**, **и следуйте инструкциям описанным в Перед началом работы с [внутренними](#page-8-0)  [компонентами](#page-8-0) компьютера**. **После работы с внутренними компонентами компьютера следуйте инструкциям в После [работы](#page-11-0) с внутренними [компонентами](#page-11-0) компьютера**. **Для ознакомления со**  c**ведениями о рекомендуемых правилах техники безопасности перейдите на домашнюю страницу соответствующих Нормативных требований по адресу** dell.com / regulatory\_compliance.

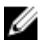

**ПРИМЕЧАНИЕ**: Номер метки обслуживания компьютера указан на системной плате. Необходимо ввести номер метки обслуживания в программу настройки системы после того, как установите на место системную плату.

#### **Последовательность действий**

- **1** Выполните инструкции, описанные в шаг  $1 -$  шаг 4 в разделе "Установка [радиатора](#page-52-0) в сборе".
- 2 Переверните системную плату.
- 3 Вставьте порты системной платы в разъемы на основании компьютера.
- 4 Совместите отверстие для винта на системной плате с отверстием для винта на основании компьютера.

#### **ОСТОРОЖНО**: **Убедитесь**, **что под системной платой нет ни одного кабеля**.

- 5 Заверните винт, которым системная плата крепится к основанию компьютера.
- 6 Подсоедините кабель дисплея, кабель порта адаптера питания и кабель динамика к системной плате.
- 7 Прикрепите ленту к кабелю дисплея.

- 1 Установите трубку-[удлинитель](#page-44-0) освещения.
- 2 Установите на место [упор](#page-41-0) для рук.
- Установите на место плату [беспроводной](#page-35-0) сети.
- Установите на место [клавиатуру](#page-32-0).
- Выполните шаги с 3 по 5 процедуры установки [жесткого](#page-28-0) диска.
- Установите на место [модуль](#page-23-0) памяти.
- 7 Установите на место [нижнюю](#page-17-0) крышку.
- Установите на место [батарею](#page-14-0).

#### **Ввод метки обслуживания в** BIOS

- Включите компьютер.
- Чтобы войти в System Setup (программу настройки системы), при появлении на экране логотипа Dell нажмите клавишу F2.
- Откройте вкладку Main (**Главная**) и введите номер метки обслуживания в поле Service Tag Input (**Ввод метки обслуживания**).

# **Извлечение радиатора в сборе**

**ПРЕДУПРЕЖДЕНИЕ**: **Перед началом работы с внутренними компонентами компьютера ознакомьтесь с информацией о мерах предосторожности**, **поставляемых с компьютером**, **и следуйте инструкциям описанным в Перед началом работы с [внутренними](#page-8-0)  [компонентами](#page-8-0) компьютера**. **После работы с внутренними компонентами компьютера следуйте инструкциям в После [работы](#page-11-0) с внутренними [компонентами](#page-11-0) компьютера**. **Для ознакомления со**  c**ведениями о рекомендуемых правилах техники безопасности перейдите на домашнюю страницу соответствующих Нормативных требований по адресу** dell.com / regulatory\_compliance.

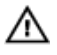

**ПРЕДУПРЕЖДЕНИЕ**: **Блок радиатора может сильно нагреваться в процессе нормальной работы**. **Дождитесь**, **чтобы радиатор охладился**, **прежде чем прикасаться к нему**.

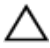

**ОСТОРОЖНО**: **Для обеспечения максимального охлаждения процессора не прикасайтесь к теплопередающим поверхностям на блоке радиатора процессора**. **Секрет сальных желез кожи уменьшает теплопроводность термопасты**.

- 1 Извлеките [батарею](#page-12-0).
- 2 Снимите [нижнюю](#page-15-0) крышку.
- **3** Выполните инструкции, описанные в шаг  $1 -$  шаг 3 в разделе "Извлечение [жесткого](#page-25-0) диска".
- 4 Снимите [клавиатуру](#page-29-0).
- 5 Извлеките плату [беспроводной](#page-33-0) сети.
- 6 Снимите [упор](#page-36-0) для рук.
- 7 Выполните инструкции, описанные в шаг 1 шаг 5 в разделе "Извлечение [системной](#page-46-0) платы".

<span id="page-51-0"></span>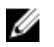

**ПРИМЕЧАНИЕ**: В зависимости от заказанной конфигурации внешний вид радиатора в сборе на вашем компьютере может отличаться.

- 1 Отсоедините кабель вентилятора от системной платы.
- 2 В последовательном порядке (указанном на радиаторе в сборе) выверните винты, которыми радиатор в сборе крепится к системной плате.
- 3 Снимите радиатор в сборе с системной платы.

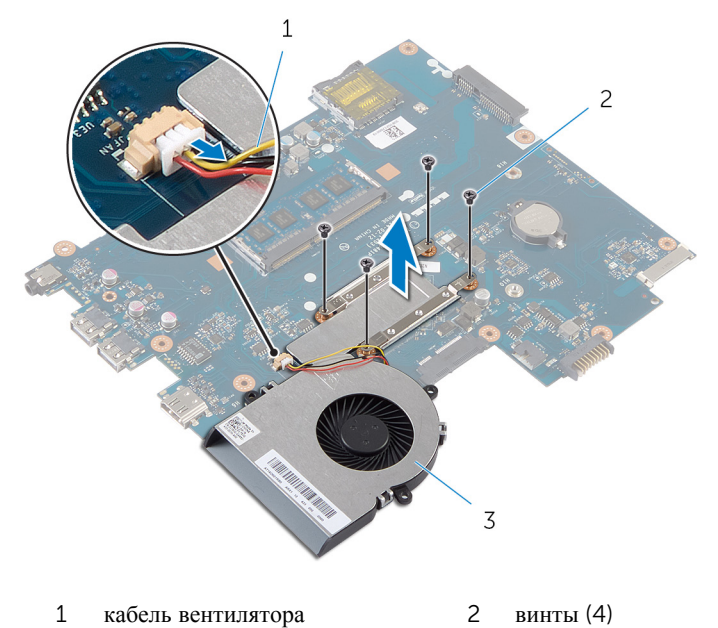

3 радиатор в сборе

# <span id="page-52-0"></span>**Установка радиатора в сборе**

**ПРЕДУПРЕЖДЕНИЕ**: **Перед началом работы с внутренними компонентами компьютера ознакомьтесь с информацией о мерах предосторожности**, **поставляемых с компьютером**, **и следуйте инструкциям описанным в Перед началом работы с [внутренними](#page-8-0)  [компонентами](#page-8-0) компьютера**. **После работы с внутренними компонентами компьютера следуйте инструкциям в После [работы](#page-11-0) с внутренними [компонентами](#page-11-0) компьютера**. **Для ознакомления со**  c**ведениями о рекомендуемых правилах техники безопасности перейдите на домашнюю страницу соответствующих Нормативных требований по адресу** dell.com / regulatory\_compliance.

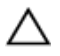

**ОСТОРОЖНО**: **Неправильное выравнивание радиатора процессора может привести к повреждению системной платы и процессора**.

#### **Последовательность действий**

- 1 Удалите термопасту с нижней части радиатора в сборе и нанесите ее повторно.
- 2 Совместите отверстия для винтов на радиаторе в сборе с отверстиями для винтов в системной плате.
- 3 В последовательном порядке (указанном на радиаторе в сборе) заверните винты, которыми радиатор в сборе крепится к системной плате.
- 4 Подсоедините кабель вентилятора к системной плате.

- **1** Выполните инструкции, описанные в шаг 2 шаг 7 в разделе "Установка [системной](#page-48-0) платы".
- 2 Установите на место [упор](#page-41-0) для рук.
- 3 Установите на место плату [беспроводной](#page-35-0) сети.
- 4 Установите на место [клавиатуру](#page-32-0).
- 5 Выполните шаги с 3 по 5 процедуры установки [жесткого](#page-28-0) диска.
- 6 Установите на место [нижнюю](#page-17-0) крышку.
- 7 Установите на место [батарею](#page-14-0).

### **Извлечение батарейки типа**  «**таблетка**»

**ПРЕДУПРЕЖДЕНИЕ**: **Перед началом работы с внутренними компонентами компьютера ознакомьтесь с информацией о мерах предосторожности**, **поставляемых с компьютером**, **и следуйте инструкциям описанным в Перед началом работы с [внутренними](#page-8-0)  [компонентами](#page-8-0) компьютера**. **После работы с внутренними компонентами компьютера следуйте инструкциям в После [работы](#page-11-0) с внутренними [компонентами](#page-11-0) компьютера**. **Для ознакомления со**  c**ведениями о рекомендуемых правилах техники безопасности перейдите на домашнюю страницу соответствующих Нормативных требований по адресу** dell.com / regulatory\_compliance.

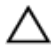

**ОСТОРОЖНО**: **Извлечение батарейки типа** «**таблетка**» **сбрасывает настройки** BIOS **до установленных по умолчанию**. **Рекомендуется запомнить настройки** BIOS **перед извлечением батарейки типа**  «**таблетка**».

#### **Предварительные действия**

- 1 Извлеките [батарею](#page-12-0).
- 2 Снимите [нижнюю](#page-15-0) крышку.
- **3** Выполните инструкции, описанные в шаг  $1 -$  шаг  $3$  в разделе "Извлечение [жесткого](#page-25-0) диска".
- 4 Снимите [клавиатуру](#page-29-0).
- 5 Извлеките плату [беспроводной](#page-33-0) сети.
- 6 Снимите [упор](#page-36-0) для рук.
- 7 Выполните инструкции, описанные в шаг 1 шаг 5 в разделе "Извлечение [системной](#page-46-0) платы".

#### **Последовательность действий**

С помощью пластмассовой палочки аккуратно подденьте батарею типа «таблетка» и извлеките ее из гнезда для батареи на системной плате.

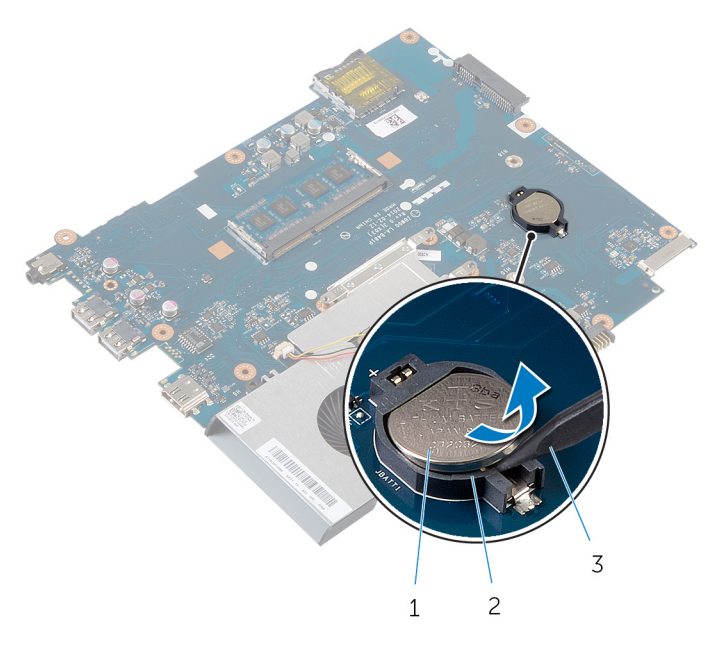

- батарея типа «таблетка» 2 Гнездо батареи
- пластмассовая палочка

## **Замена батареи типа**  «**таблетка**»

**ПРЕДУПРЕЖДЕНИЕ**: **Перед началом работы с внутренними компонентами компьютера ознакомьтесь с информацией о мерах предосторожности**, **поставляемых с компьютером**, **и следуйте инструкциям описанным в Перед началом работы с [внутренними](#page-8-0)  [компонентами](#page-8-0) компьютера**. **После работы с внутренними компонентами компьютера следуйте инструкциям в После [работы](#page-11-0) с внутренними [компонентами](#page-11-0) компьютера**. **Для ознакомления со**  c**ведениями о рекомендуемых правилах техники безопасности перейдите на домашнюю страницу соответствующих Нормативных требований по адресу** dell.com / regulatory\_compliance.

#### **Последовательность действий**

Повернув батарейку типа «таблетка» стороной со знаком «+» вверх, вставьте ее в гнездо для батарейки на системной плате.

- **1** Выполните инструкции, описанные в шаг 2 шаг 7 в разделе "Установка [системной](#page-48-0) платы".
- 2 Установите на место [упор](#page-41-0) для рук.
- 3 Установите на место плату [беспроводной](#page-35-0) сети.
- 4 Установите на место [клавиатуру](#page-32-0).
- 5 Выполните шаги с 3 по 5 процедуры установки [жесткого](#page-28-0) диска.
- 6 Установите на место [нижнюю](#page-17-0) крышку.
- 7 Установите на место [батарею](#page-14-0).

# **Извлечение динамиков**

**ПРЕДУПРЕЖДЕНИЕ**: **Перед началом работы с внутренними компонентами компьютера ознакомьтесь с информацией о мерах предосторожности**, **поставляемых с компьютером**, **и следуйте инструкциям описанным в Перед началом работы с [внутренними](#page-8-0)  [компонентами](#page-8-0) компьютера**. **После работы с внутренними компонентами компьютера следуйте инструкциям в После [работы](#page-11-0) с внутренними [компонентами](#page-11-0) компьютера**. **Для ознакомления со**  c**ведениями о рекомендуемых правилах техники безопасности перейдите на домашнюю страницу соответствующих Нормативных требований по адресу** dell.com / regulatory\_compliance.

- 1 Извлеките [батарею](#page-12-0).
- 2 Снимите [нижнюю](#page-15-0) крышку.
- **3** Выполните инструкции, описанные в шаг  $1 -$  шаг 3 в разделе "Извлечение [жесткого](#page-25-0) диска".
- 4 Снимите [клавиатуру](#page-29-0).
- 5 Извлеките плату [беспроводной](#page-33-0) сети.
- 6 Снимите [упор](#page-36-0) для рук.
- 7 Извлеките трубку-[удлинитель](#page-42-0) освещения.
- 8 Выполните инструкции, описанные в шаг  $1 -$  шаг 5 в разделе "Извлечение [системной](#page-46-0) платы".

- 1 Запомните, как уложен кабель динамиков, и извлеките его из направляющих в основании компьютера.
- 2 Приподнимите динамики вместе с кабелем и снимите их с основания компьютера.

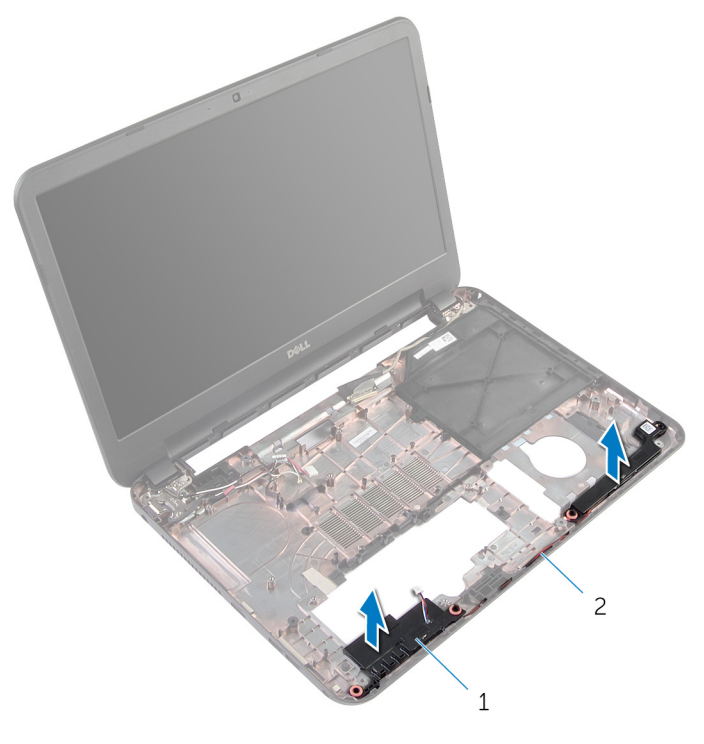

1 динамики (2) 2 кабель динамика

# **Установка динамиков**

**ПРЕДУПРЕЖДЕНИЕ**: **Перед началом работы с внутренними компонентами компьютера ознакомьтесь с информацией о мерах предосторожности**, **поставляемых с компьютером**, **и следуйте инструкциям описанным в Перед началом работы с [внутренними](#page-8-0)  [компонентами](#page-8-0) компьютера**. **После работы с внутренними компонентами компьютера следуйте инструкциям в После [работы](#page-11-0) с внутренними [компонентами](#page-11-0) компьютера**. **Для ознакомления со**  c**ведениями о рекомендуемых правилах техники безопасности перейдите на домашнюю страницу соответствующих Нормативных требований по адресу** dell.com / regulatory\_compliance.

#### **Последовательность действий**

- 1 Совместите динамики при помощи направляющих клемм в основании компьютера и установите их до щелчка.
- 2 Проложите кабель динамика через направляющие в основании компьютера.

- **1** Выполните инструкции, описанные в шаг 2 шаг 7 в разделе "Установка [системной](#page-48-0) платы".
- 2 Установите трубку-[удлинитель](#page-44-0) освещения.
- 3 Установите на место [упор](#page-41-0) для рук.
- 4 Установите на место плату [беспроводной](#page-35-0) сети.
- 5 Установите на место [клавиатуру](#page-32-0).
- 6 Выполните шаги с 3 по 5 процедуры установки [жесткого](#page-28-0) диска.
- 7 Установите на место [нижнюю](#page-17-0) крышку.
- 8 Установите на место [батарею](#page-14-0).

# <span id="page-59-0"></span>**Снятие дисплея в сборе**

**ПРЕДУПРЕЖДЕНИЕ**: **Перед началом работы с внутренними компонентами компьютера ознакомьтесь с информацией о мерах предосторожности**, **поставляемых с компьютером**, **и следуйте инструкциям описанным в Перед началом работы с [внутренними](#page-8-0)  [компонентами](#page-8-0) компьютера**. **После работы с внутренними компонентами компьютера следуйте инструкциям в После [работы](#page-11-0) с внутренними [компонентами](#page-11-0) компьютера**. **Для ознакомления со**  c**ведениями о рекомендуемых правилах техники безопасности перейдите на домашнюю страницу соответствующих Нормативных требований по адресу** dell.com / regulatory\_compliance.

- 1 Извлеките [батарею](#page-12-0).
- 2 Снимите [нижнюю](#page-15-0) крышку.
- 3 Извлеките заглушку для [оптического](#page-18-0) привода.
- 4 Снимите [клавиатуру](#page-29-0).
- 5 Снимите [упор](#page-36-0) для рук.

- Закройте дисплей и переверните компьютер.
- Выверните винты, которыми шарниры дисплея крепятся к основанию компьютера.

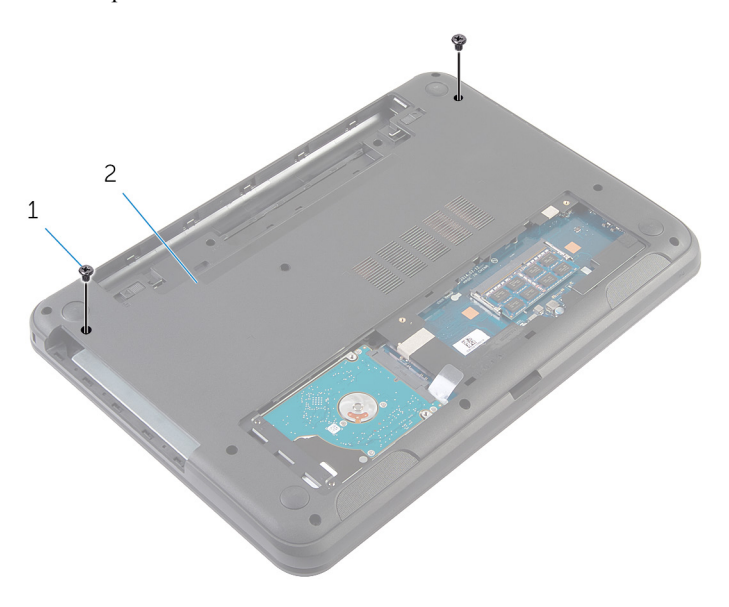

винты (2 шт.) 2 основание компьютера

- Переверните компьютер и откройте крышку дисплея до упора.
- Отсоедините кабели антенны от платы беспроводной сети. См. раздел "Извлечение платы [беспроводной](#page-33-0) сети".
- Запомните, как были уложены кабели антенны, и извлеките их из направляющих в основании компьютера.
- Снимите ленту, которой кабель дисплея крепится к системной плате.
- Отсоедините кабель дисплея от системной платы.

Запомните, как был уложен кабель динамиков, и извлеките его из направляющих в основании компьютера.

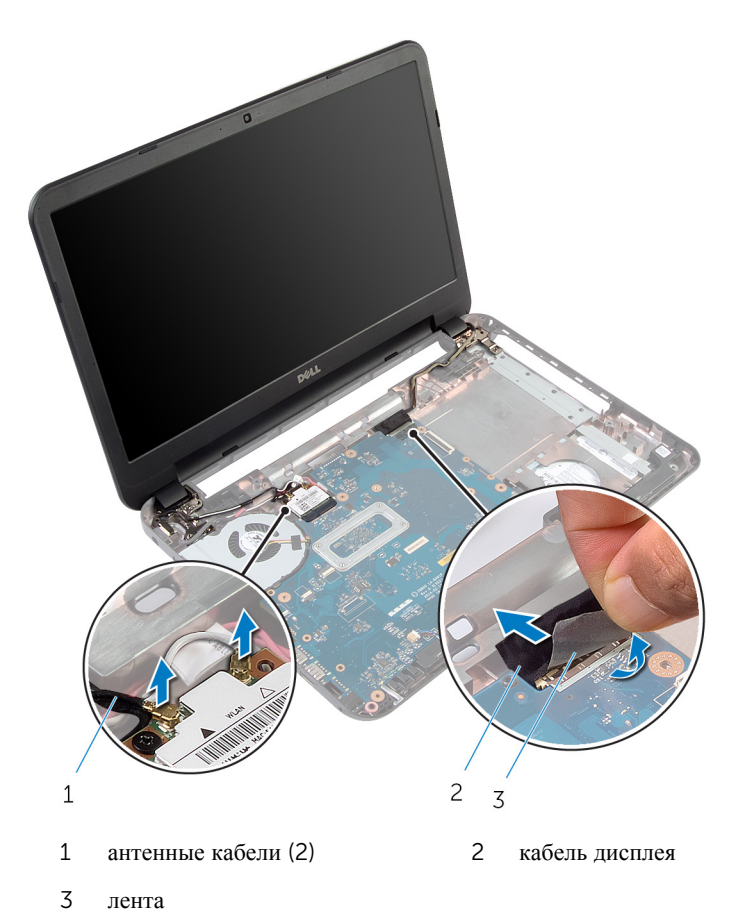

Выверните винты, которыми шарниры дисплея крепятся к основанию компьютера.

Приподнимите дисплей в сборе и снимите с основания компьютера.

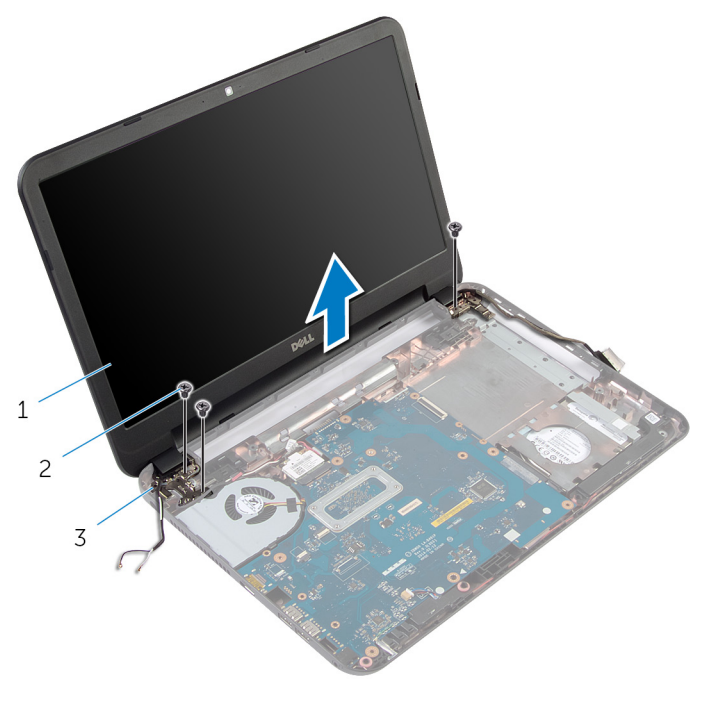

- дисплей в сборе 2 винты (3)
- шарниры дисплея (2)

# <span id="page-63-0"></span>**Установка дисплея в сборе**

**ПРЕДУПРЕЖДЕНИЕ**: **Перед началом работы с внутренними компонентами компьютера ознакомьтесь с информацией о мерах предосторожности**, **поставляемых с компьютером**, **и следуйте инструкциям описанным в Перед началом работы с [внутренними](#page-8-0)  [компонентами](#page-8-0) компьютера**. **После работы с внутренними компонентами компьютера следуйте инструкциям в После [работы](#page-11-0) с внутренними [компонентами](#page-11-0) компьютера**. **Для ознакомления со**  c**ведениями о рекомендуемых правилах техники безопасности перейдите на домашнюю страницу соответствующих Нормативных требований по адресу** dell.com / regulatory\_compliance.

#### **Последовательность действий**

- 1 Совместите отверстия для винтов на шарнирах дисплея с отверстиями для винтов на основании компьютера.
- 2 Вверните обратно винты, которыми шарниры дисплея крепятся к основанию компьютера.
- 3 Проложите кабель дисплея через направляющие в основании компьютера.
- 4 Подсоедините кабель дисплея к системной плате и прикрепите ленту к нему.
- 5 Проложите антенные кабели через направляющие в основании компьютера.
- 6 Подсоедините антенный кабель к плате беспроводной сети. См. раздел "Установка платы [беспроводной](#page-35-0) сети".
- 7 Закройте дисплей и переверните компьютер.
- 8 Вверните обратно винты, которыми шарниры дисплея крепятся к основанию компьютера.
- 9 Переверните компьютер и откройте крышку дисплея до упора.

- 1 Установите на место [упор](#page-41-0) для рук.
- 2 Установите на место [клавиатуру](#page-32-0).
- 3 Установите заглушку для [оптического](#page-20-0) привода.
- 4 Установите на место [нижнюю](#page-17-0) крышку.
- 5 Установите на место [батарею](#page-14-0).

## <span id="page-64-0"></span>**Снятие лицевой панели дисплея**

**ПРЕДУПРЕЖДЕНИЕ**: **Перед началом работы с внутренними**  ∧ **компонентами компьютера ознакомьтесь с информацией о мерах предосторожности**, **поставляемых с компьютером**, **и следуйте инструкциям описанным в Перед началом работы с [внутренними](#page-8-0)  [компонентами](#page-8-0) компьютера**. **После работы с внутренними компонентами компьютера следуйте инструкциям в После [работы](#page-11-0) с внутренними [компонентами](#page-11-0) компьютера**. **Для ознакомления со**  c**ведениями о рекомендуемых правилах техники безопасности перейдите на домашнюю страницу соответствующих Нормативных требований по адресу** dell.com / regulatory\_compliance.

- 1 Извлеките [батарею](#page-12-0).
- 2 Снимите [нижнюю](#page-15-0) крышку.
- 3 Извлеките заглушку для [оптического](#page-18-0) привода.
- 4 Снимите [клавиатуру](#page-29-0).
- 5 Снимите [упор](#page-36-0) для рук.
- 6 Снимите [дисплей](#page-59-0) в сборе.

Надавите на шарнирные крышки и снимите их с лицевой панели дисплея.

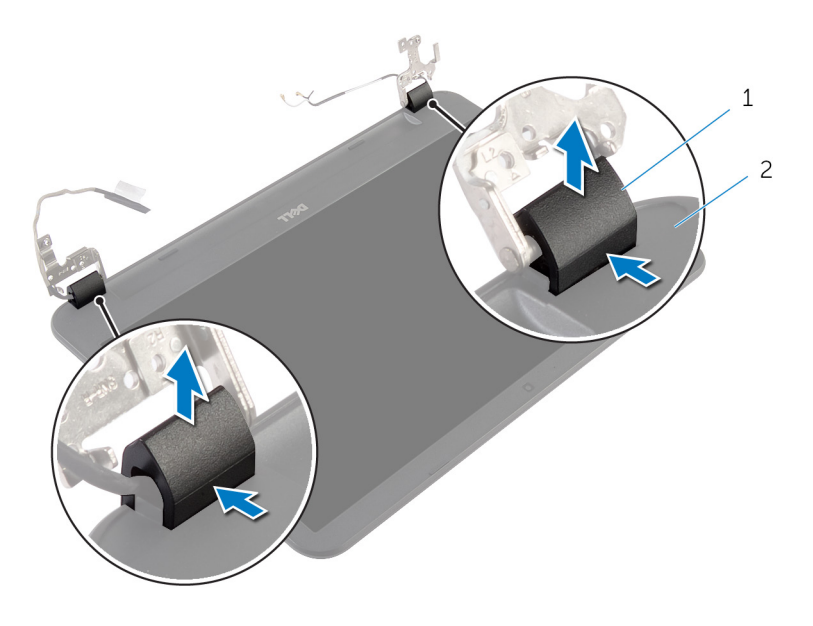

- крышки шарниров (2) 2 лицевую панель дисплея
- Подушечками пальцев аккуратно приподнимите внутренние края лицевой панели дисплея и снимите его с задней крышки дисплея.

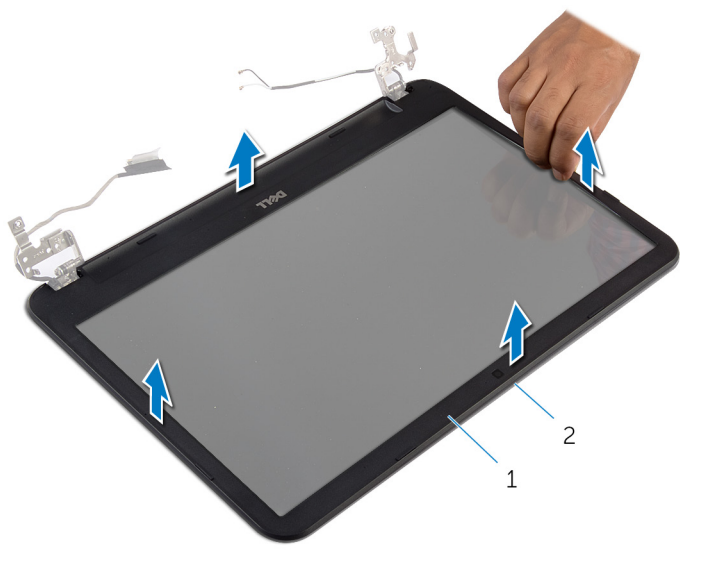

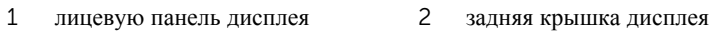

## <span id="page-67-0"></span>**Установка лицевой панели дисплея**

**ПРЕДУПРЕЖДЕНИЕ**: **Перед началом работы с внутренними компонентами компьютера ознакомьтесь с информацией о мерах предосторожности**, **поставляемых с компьютером**, **и следуйте инструкциям описанным в Перед началом работы с [внутренними](#page-8-0)  [компонентами](#page-8-0) компьютера**. **После работы с внутренними компонентами компьютера следуйте инструкциям в После [работы](#page-11-0) с внутренними [компонентами](#page-11-0) компьютера**. **Для ознакомления со**  c**ведениями о рекомендуемых правилах техники безопасности перейдите на домашнюю страницу соответствующих Нормативных требований по адресу** dell.com / regulatory\_compliance.

#### **Последовательность действий**

- 1 Совместите лицевую панель дисплея с задней крышкой дисплея и аккуратно установите лицевую панель дисплея на место до щелчка.
- 2 Совместите шарнирные крышки с шарнирами дисплея и установите шарнирные крышки так, чтобы они встали на место со щелчком.

- 1 Установите на место [дисплей](#page-63-0) в сборе.
- 2 Установите на место [упор](#page-41-0) для рук.
- 3 Установите на место [клавиатуру](#page-32-0).
- 4 Установите заглушку для [оптического](#page-20-0) привода.
- 5 Установите на место [нижнюю](#page-17-0) крышку.
- 6 Установите на место [батарею](#page-14-0).

# **Снятие шарниров дисплея**

**ПРЕДУПРЕЖДЕНИЕ**: **Перед началом работы с внутренними компонентами компьютера ознакомьтесь с информацией о мерах предосторожности**, **поставляемых с компьютером**, **и следуйте инструкциям описанным в Перед началом работы с [внутренними](#page-8-0)  [компонентами](#page-8-0) компьютера**. **После работы с внутренними компонентами компьютера следуйте инструкциям в После [работы](#page-11-0) с внутренними [компонентами](#page-11-0) компьютера**. **Для ознакомления со**  c**ведениями о рекомендуемых правилах техники безопасности перейдите на домашнюю страницу соответствующих Нормативных требований по адресу** dell.com / regulatory\_compliance.

- 1 Извлеките [батарею](#page-12-0).
- 2 Снимите [нижнюю](#page-15-0) крышку.
- 3 Извлеките заглушку для [оптического](#page-18-0) привода.
- 4 Снимите [клавиатуру](#page-29-0).
- 5 Снимите [упор](#page-36-0) для рук.
- 6 Снимите [дисплей](#page-59-0) в сборе.
- 7 Снимите [лицевую](#page-64-0) панель дисплея.

- Выверните винты, которыми шарниры дисплея крепятся к задней крышке дисплея.
- Уберите шарниры дисплея с задней крышки дисплея.

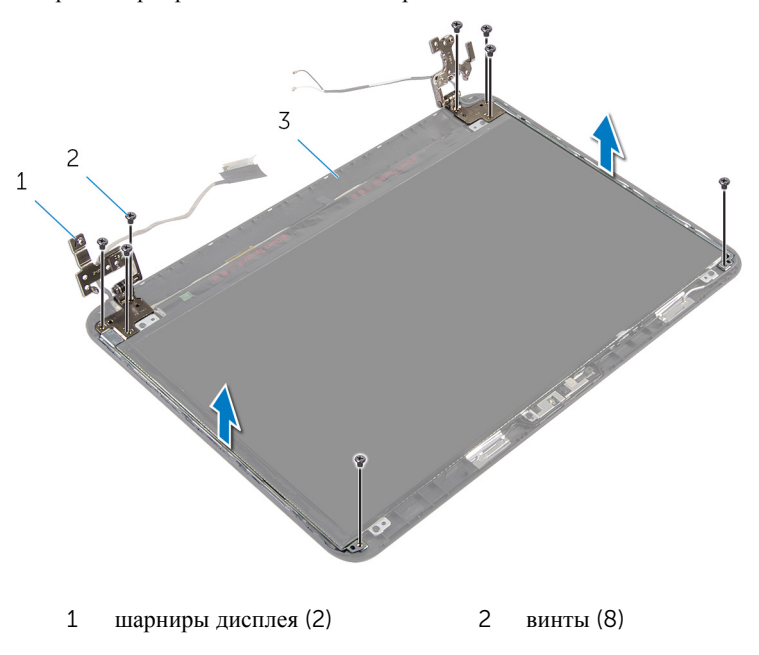

задняя крышка дисплея

# **Установка шарниров дисплея**

**ПРЕДУПРЕЖДЕНИЕ**: **Перед началом работы с внутренними компонентами компьютера ознакомьтесь с информацией о мерах предосторожности**, **поставляемых с компьютером**, **и следуйте инструкциям описанным в Перед началом работы с [внутренними](#page-8-0)  [компонентами](#page-8-0) компьютера**. **После работы с внутренними компонентами компьютера следуйте инструкциям в После [работы](#page-11-0) с внутренними [компонентами](#page-11-0) компьютера**. **Для ознакомления со**  c**ведениями о рекомендуемых правилах техники безопасности перейдите на домашнюю страницу соответствующих Нормативных требований по адресу** dell.com / regulatory\_compliance.

#### **Последовательность действий**

- 1 Совместите отверстия для винтов на шарнирах дисплея с отверстиями для винтов на задней крышке дисплея.
- 2 Вверните винты, которыми шарниры дисплея крепятся к задней крышке дисплея.

- 1 Установите на место [лицевую](#page-67-0) панель дисплея.
- 2 Установите на место [дисплей](#page-63-0) в сборе.
- 3 Установите на место [упор](#page-41-0) для рук.
- 4 Установите на место [клавиатуру](#page-32-0).
- 5 Установите заглушку для [оптического](#page-20-0) привода.
- 6 Установите на место [нижнюю](#page-17-0) крышку.
- 7 Установите на место [батарею](#page-14-0).

# **Снятие панели дисплея**

**ПРЕДУПРЕЖДЕНИЕ**: **Перед началом работы с внутренними компонентами компьютера ознакомьтесь с информацией о мерах предосторожности**, **поставляемых с компьютером**, **и следуйте инструкциям описанным в Перед началом работы с [внутренними](#page-8-0)  [компонентами](#page-8-0) компьютера**. **После работы с внутренними компонентами компьютера следуйте инструкциям в После [работы](#page-11-0) с внутренними [компонентами](#page-11-0) компьютера**. **Для ознакомления со**  c**ведениями о рекомендуемых правилах техники безопасности перейдите на домашнюю страницу соответствующих Нормативных требований по адресу** dell.com / regulatory\_compliance.

- 1 Извлеките [батарею](#page-12-0).
- 2 Снимите [нижнюю](#page-15-0) крышку.
- 3 Извлеките заглушку для [оптического](#page-18-0) привода.
- 4 Снимите [клавиатуру](#page-29-0).
- 5 Снимите [упор](#page-36-0) для рук.
- 6 Снимите [дисплей](#page-59-0) в сборе.
- 7 Снимите [лицевую](#page-64-0) панель дисплея.
### **Последовательность действий**

- Выверните винты, которыми панель дисплея крепится к задней крышке дисплея.
- Аккуратно приподнимите панель дисплея, переверните ее и поместите на ровную, чистую поверхность.

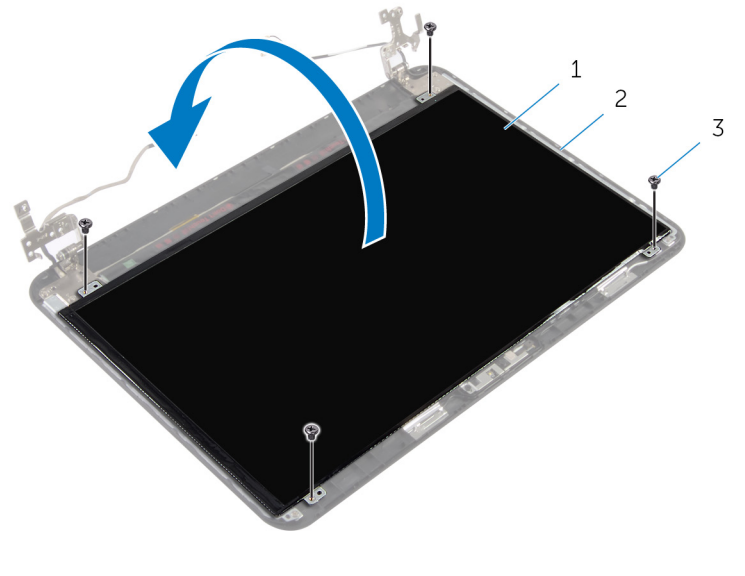

- панель дисплея 2 задняя крышка дисплея
- винты (4)
- Снимите ленту, которой кабель дисплея крепится к панели дисплея.
- Отсоедините кабель дисплея от панели дисплея.

Поднимите панель дисплея с поверхности.

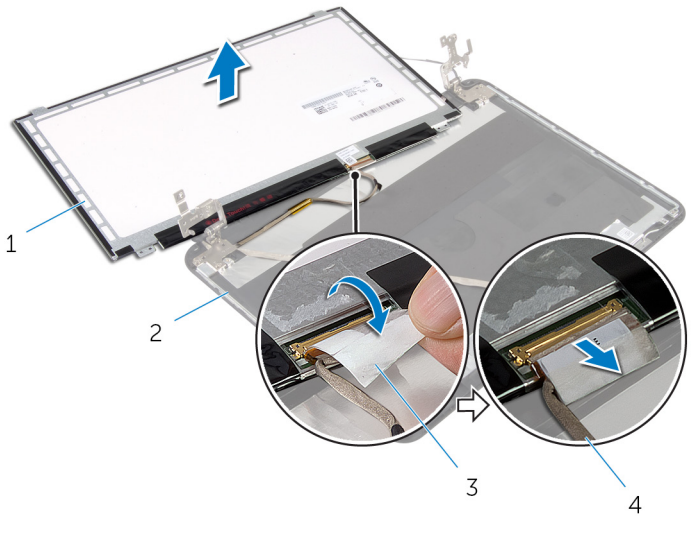

- панель дисплея 2 задняя крышка дисплея
- лента 4 кабель дисплея

# **Установка панели дисплея**

**ПРЕДУПРЕЖДЕНИЕ**: **Перед началом работы с внутренними компонентами компьютера ознакомьтесь с информацией о мерах предосторожности**, **поставляемых с компьютером**, **и следуйте инструкциям описанным в Перед началом работы с [внутренними](#page-8-0)  [компонентами](#page-8-0) компьютера**. **После работы с внутренними компонентами компьютера следуйте инструкциям в После [работы](#page-11-0) с внутренними [компонентами](#page-11-0) компьютера**. **Для ознакомления со**  c**ведениями о рекомендуемых правилах техники безопасности перейдите на домашнюю страницу соответствующих Нормативных требований по адресу** dell.com / regulatory\_compliance.

### **Последовательность действий**

- 1 Подсоедините кабель дисплея к панели дисплея и прикрепите ленту, чтобы зафиксировать кабель дисплея.
- 2 Аккуратно установите панель дисплея на заднюю крышку дисплея.
- 3 Совместите отверстия для винтов на панели дисплея с отверстиями для винтов на задней крышке дисплея.
- 4 Вверните обратно винты, которыми панель дисплея крепится к задней крышке дисплея.

#### **Действия после завершения операции**

- 1 Установите на место [лицевую](#page-67-0) панель дисплея.
- 2 Установите на место [дисплей](#page-63-0) в сборе.
- 3 Установите на место [упор](#page-41-0) для рук.
- 4 Установите на место [клавиатуру](#page-32-0).
- 5 Установите заглушку для [оптического](#page-20-0) привода.
- 6 Установите на место [нижнюю](#page-17-0) крышку.
- 7 Установите на место [батарею](#page-14-0).

# **Извлечение камеры**

**ПРЕДУПРЕЖДЕНИЕ**: **Перед началом работы с внутренними компонентами компьютера ознакомьтесь с информацией о мерах предосторожности**, **поставляемых с компьютером**, **и следуйте инструкциям описанным в Перед началом работы с [внутренними](#page-8-0)  [компонентами](#page-8-0) компьютера**. **После работы с внутренними компонентами компьютера следуйте инструкциям в После [работы](#page-11-0) с внутренними [компонентами](#page-11-0) компьютера**. **Для ознакомления со**  c**ведениями о рекомендуемых правилах техники безопасности перейдите на домашнюю страницу соответствующих Нормативных требований по адресу** dell.com / regulatory\_compliance.

### **Предварительные действия**

- 1 Извлеките [батарею](#page-12-0).
- 2 Снимите [нижнюю](#page-15-0) крышку.
- 3 Извлеките заглушку для [оптического](#page-18-0) привода.
- 4 Снимите [клавиатуру](#page-29-0).
- 5 Снимите [упор](#page-36-0) для рук.
- 6 Снимите [дисплей](#page-59-0) в сборе.
- 7 Снимите [лицевую](#page-64-0) панель дисплея.

### **Последовательность действий**

- Выверните винты, которыми панель дисплея крепится к задней крышке дисплея.
- Аккуратно приподнимите панель дисплея, переверните ее и поместите на ровную, чистую поверхность.

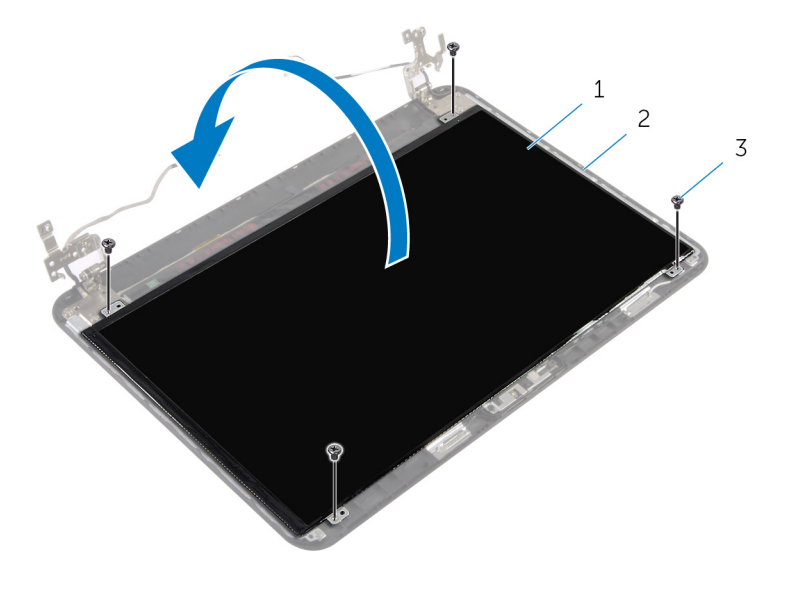

- панель дисплея 2 винт с задней части дисплея
- винты (4)
- Выверните винт, которым модуль камеры крепится к задней крышке дисплея.
- Отсоедините кабель камеры от модуля камеры.
- Осторожно приподнимите модуль камеры и снимите его с задней крышки дисплея.

Приподнимите модуль камеры под углом и извлеките его из под фиксатора на задней крышке дисплея.

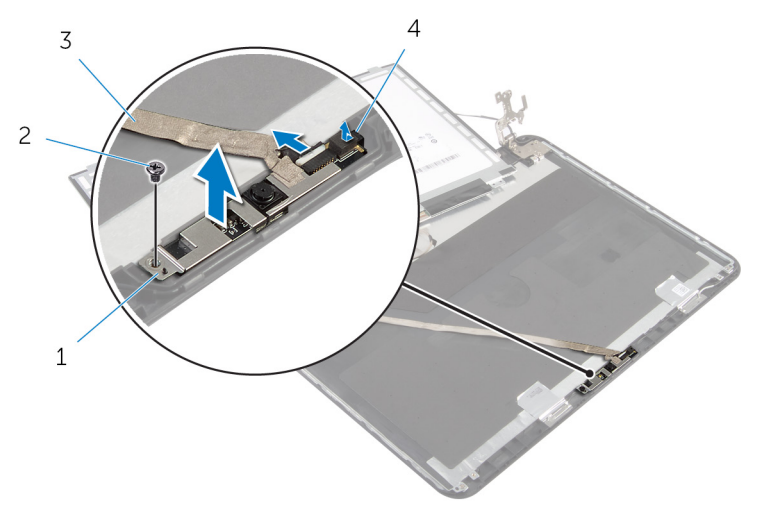

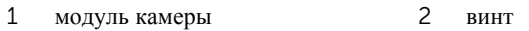

кабель камеры 4 Клавиша

# **Установка камеры**

**ПРЕДУПРЕЖДЕНИЕ**: **Перед началом работы с внутренними компонентами компьютера ознакомьтесь с информацией о мерах предосторожности**, **поставляемых с компьютером**, **и следуйте инструкциям описанным в Перед началом работы с [внутренними](#page-8-0)  [компонентами](#page-8-0) компьютера**. **После работы с внутренними компонентами компьютера следуйте инструкциям в После [работы](#page-11-0) с внутренними [компонентами](#page-11-0) компьютера**. **Для ознакомления со**  c**ведениями о рекомендуемых правилах техники безопасности перейдите на домашнюю страницу соответствующих Нормативных требований по адресу** dell.com / regulatory\_compliance.

#### **Последовательность действий**

- 1 Поместите камеру под фиксаторы задней крышки дисплея и прикрепите модуль камеры к задней крышке дисплея.
- 2 Подключите кабель камеры к модулю камеры.
- 3 Заверните винт, которым модуль камеры крепится к задней крышке дисплея.
- 4 Аккуратно установите панель дисплея на заднюю крышку дисплея.
- 5 Совместите отверстия для винтов на панели дисплея с отверстиями для винтов на задней крышке дисплея.
- 6 Вверните обратно винты, которыми панель дисплея крепится к задней крышке дисплея.

#### **Действия после завершения операции**

- 1 Установите на место [лицевую](#page-67-0) панель дисплея.
- 2 Установите на место [дисплей](#page-63-0) в сборе.
- 3 Установите на место [упор](#page-41-0) для рук.
- 4 Установите на место [клавиатуру](#page-32-0).
- 5 Установите заглушку для [оптического](#page-20-0) привода.
- 6 Установите на место [нижнюю](#page-17-0) крышку.
- 7 Установите на место [батарею](#page-14-0).

# **Снятие разъема адаптера питания**

**ПРЕДУПРЕЖДЕНИЕ**: **Перед началом работы с внутренними компонентами компьютера ознакомьтесь с информацией о мерах предосторожности**, **поставляемых с компьютером**, **и следуйте инструкциям описанным в Перед началом работы с [внутренними](#page-8-0)  [компонентами](#page-8-0) компьютера**. **После работы с внутренними компонентами компьютера следуйте инструкциям в После [работы](#page-11-0) с внутренними [компонентами](#page-11-0) компьютера**. **Для ознакомления со**  c**ведениями о рекомендуемых правилах техники безопасности перейдите на домашнюю страницу соответствующих Нормативных требований по адресу** dell.com / regulatory\_compliance.

### **Предварительные действия**

- 1 Извлеките [батарею](#page-12-0).
- 2 Снимите [нижнюю](#page-15-0) крышку.
- 3 Извлеките заглушку для [оптического](#page-18-0) привода.
- 4 Снимите [клавиатуру](#page-29-0).
- 5 Снимите [упор](#page-36-0) для рук.
- 6 Извлеките плату [беспроводной](#page-33-0) сети.
- 7 Снимите [дисплей](#page-59-0) в сборе.

#### **Последовательность действий**

- 1 Отсоедините кабель разъема адаптера питания от системной платы.
- 2 Высвободите кабель порта адаптера питания из направляющих основания компьютера.

3 Приподнимите порт адаптера питания вместе с кабелем и извлеките его из основания компьютера.

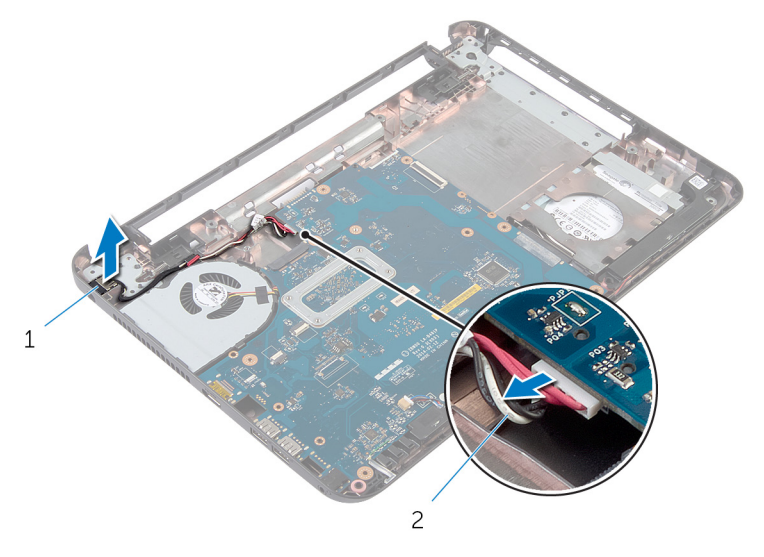

1 порт адаптера питания 2 кабель порта адаптера питания

# **Установка разъема адаптера питания**

**ПРЕДУПРЕЖДЕНИЕ**: **Перед началом работы с внутренними**  ∧ ∶ **компонентами компьютера ознакомьтесь с информацией о мерах предосторожности**, **поставляемых с компьютером**, **и следуйте инструкциям описанным в Перед началом работы с [внутренними](#page-8-0)  [компонентами](#page-8-0) компьютера**. **После работы с внутренними компонентами компьютера следуйте инструкциям в После [работы](#page-11-0) с внутренними [компонентами](#page-11-0) компьютера**. **Для ознакомления со**  c**ведениями о рекомендуемых правилах техники безопасности перейдите на домашнюю страницу соответствующих Нормативных требований по адресу** dell.com / regulatory\_compliance.

### **Последовательность действий**

- 1 Поместите порт адаптера питания в паз в основании компьютера.
- 2 Проложите кабель порта адаптера питания через направляющие в основании компьютера.
- 3 Подсоедините кабель порта адаптера питания к системной плате.

#### **Действия после завершения операции**

- 1 Установите на место [дисплей](#page-63-0) в сборе.
- 2 Установите на место плату [беспроводной](#page-35-0) сети.
- 3 Установите на место [упор](#page-41-0) для рук.
- 4 Установите на место [клавиатуру](#page-32-0).
- 5 Установите заглушку для [оптического](#page-20-0) привода.
- 6 Установите на место [нижнюю](#page-17-0) крышку.
- 7 Установите на место [батарею](#page-14-0).

# **Перепрограммирование** BIOS

При наличии обновления или после замены системной платы может потребоваться перепрограммирование (обновление) BIOS. Чтобы перепрограммировать BIOS:

- 1 Включите компьютер.
- 2 Перейдите на веб-узел dell.com/support.
- 3 Если у вас есть метка обслуживания компьютера, введите ее и нажмите **Отправить**.

Если у вас нет Метки обслуживания, нажмите **Определить метку обслуживания**, чтобы разрешить автоопределение Метки обслуживания.

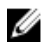

**ПРИМЕЧАНИЕ:** Если автоматически метку обслуживания определить невозможно, выберите продукт из представленных категорий.

- 4 Нажмите **Просмотр драйверов и загрузок**.
- 5 Нажмите **Посмотреть все драйверы**.
- 6 Выберите операционную систему, установленную на вашем компьютере, из раскрывающегося списка **Операционная система**.
- 7 Нажмите BIOS.
- 8 Нажмите **Загрузить файл**, чтобы загрузить последнюю версию BIOS для вашего компьютера.
- 9 На следующей странице выберите **Загрузка одного файла** и нажмите **Продолжить**.
- 10 Сохраните файл и по завершении загрузки перейдите в папку, в которой вы сохранили файл обновления BIOS.
- 11 Дважды щелкните значок файла обновления BIOS и следуйте указаниям на экране.

# **Получение справки и обращение в компанию** Dell

#### **Ресурсы для самостоятельного разрешения вопросов**

Вы можете получить информацию и помощь по продуктам и сервисам Dell, используя следующие он-лайн ресурсы::

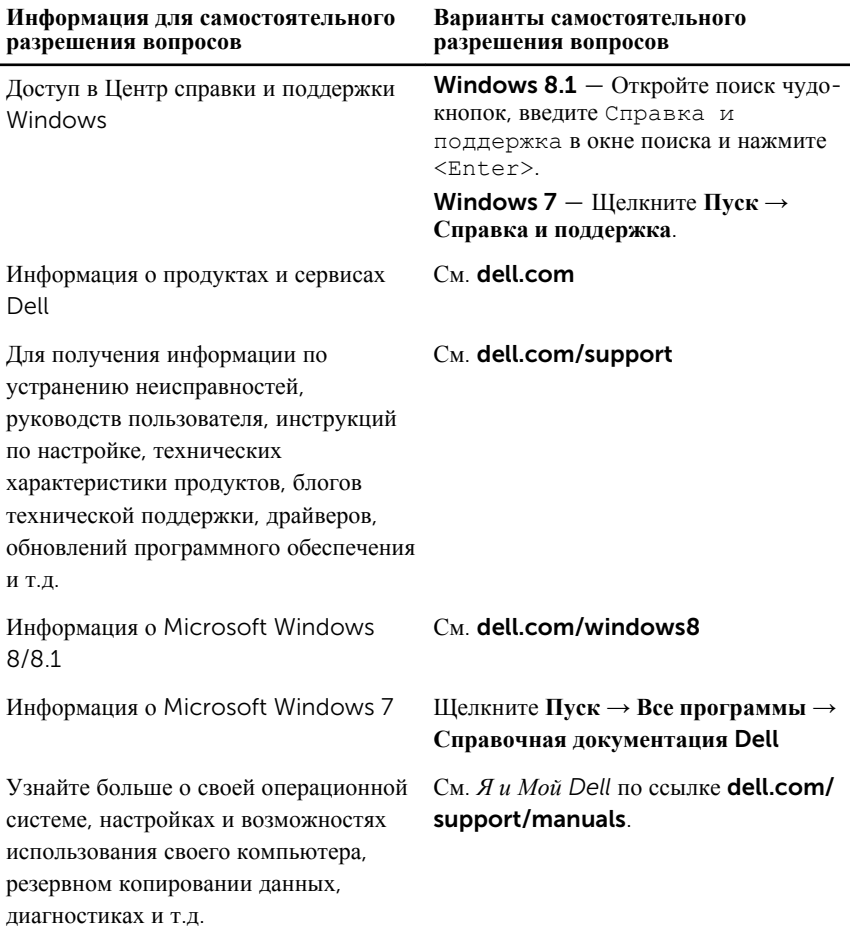

### **Обращение в компанию** Dell

Порядок обращения в корпорацию Dell по вопросам сбыта, технической поддержки или обслуживания потребителей описан по ссылке dell.com/ contactdell.

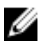

**ПРИМЕЧАНИЕ**: Доступность служб различается в зависимости от страны и типа продукции, и некоторые службы могут быть недоступны в вашем регионе.

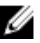

**ПРИМЕЧАНИЕ**: При отсутствии действующего подключения к Интернету можно найти контактные сведения в счете на приобретенное изделие, упаковочном листе, накладной или каталоге продукции компании Dell.